# **Instruction Manual**

# PARAMETER LOADER FOR PAPERLESS RECORDER

TYPE: GR200

# WARNING

- If an error or improper operation occurs in our product, or customer-made programs should be found defective, protection and safety circuits, etc should be provided for safety of the system to be used. In addition, safety measures should be taken against personal injury or fatal accident to the system.
- A part or all of the information contained herein is prohibited from duplication without SHINKO TECHNOS 's written consent.
- This manual is subject to change without previous notice.
- Although we always keep track of the information contained herein to assure accuracy, SHINKO TECHNOS will not be responsible for any damage to the system due to mistakes, skip or misuse in writing
- Be sure to read the Readme.text file included in CD-ROM.
- Depending on the environment to be used and the usage, it may not operate normally.
- Please note that operation except the Personal Computer which made by maker, such as self-assembled PC and so on, cannot be guaranteed.

(Note) Windows 2000/XP/Me/98/95/NT are registered trademarks of Microsoft Corporation.

#### Request

- It is prohibited to transfer part or all of this manual without SHINKO TECHNOS's permission in written format.
- Description in this manual will be changed without prior notice for further improvement.

# CONTENTS

| 1. OUT    | LINE                                                            | 1  |
|-----------|-----------------------------------------------------------------|----|
| 1.1 For   | reword                                                          | 1  |
| 1.2 Par   | ameter loader for paperless recorder                            | 1  |
| 1.3 Co    | ntents of package                                               | 1  |
| 1.4 Re    | commended operating environment                                 | 1  |
| 1.5 Ins   | talling the parameter loader for paperless recorder             | 2  |
| 1.6 Ins   | talling USB communication driver                                | 2  |
|           | installing the parameter loader software for paperless recorder |    |
| 1.8 Ca    | utions                                                          | 7  |
| 2. BAS    | IC OPERATION                                                    | 8  |
| 2.1 Sta   | rt                                                              | 8  |
| 2.2 Tal   | ble of setting channel display                                  | 9  |
| 2.3 Set   | ting channels                                                   | 14 |
| 2.3.1     | Copying the channel set                                         | 18 |
| 2.4 Set   | ting of Computing Channel                                       |    |
| 2.4.1     | Setting of Arithmetic Expression                                | 21 |
| 2.4.2     | Copying of Computing Channel                                    |    |
| 2.5 Set   | ting the main unit                                              | 23 |
| 2.5.1     | DI function (external control unit) setting (option)            |    |
| 2.6 Dis   | splay setting                                                   | 25 |
| 2.6.1     | Display setting                                                 | 25 |
| 2.6.2     | Setting channels                                                | 26 |
| 2.6.3     | Setting message                                                 | 27 |
| 2.6.4     | Unit coding                                                     | 28 |
| 2.7 Eth   | ernet communication setting                                     | 29 |
| 2.8 E-1   | nail communication setting                                      | 30 |
| 2.8.1     | E-mail trigger setting                                          |    |
| Appendix. | Example of setting parameters to be printed out                 | 33 |

# 1. OUTLINE

# 1.1 Foreword

This instruction manual describes installation and operation for the parameter loader of the paperless recorder. Read it carefully before use.

## 1.2 Parameter loader for paperless recorder

Connect the parameter loader (hereafter referred to as loader) to the paperless recorder using commercially available USB cable or LAN cable, and referencing (uploading), editing, and setting (downloading) of each parameter of the paperless recorder can be made. Connect USB miniB type male connector to the paperless recorder.

Note: Optionally available dedicated cable is required to use the loader for program versions V01A to V22A of the paperless recorder GR200 main unit.

# 1.3 Contents of package

The following items are packaged with the product.

- CD-ROM for installation: 1
- Instruction manual which is installed to above CD-ROM

## 1.4 Recommended operating environment

- Microsoft Windows 2000 or XP. (Operation by Windows 95/98/Me/NT is not secured.)
- Hard disk with a free capacity of 30MB or more
- RAM with 64MB or more
- USB port
- USB cable [USB(A) male–USB(miniB) male, or Type PHZP1801]
- LAN port (when provided with Ethernet option)
- LAN cable (when provided with Ethernet option)

Note: Hardware requirements of the loader are as follows when it is used for program versions V01A to V22A of the paperless recorder GR200.

- RS-232C serial port (D-sub 9 pin)
- Communication cable dedicated to parameter loader (Option: PHZP0201)

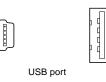

Recorder s

| de | PC side |
|----|---------|
|    |         |

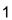

## 1.5 Installing the parameter loader for paperless recorder

- 1) If other application software programs are open, terminate all of them.
- 2) If the programming loader has been already installed, open "Add/Remove Programs" on Control Panel and delete the parameter loader.
- 3) Set CD-ROM in the personal computer drive.
- 4) Start "Setup. exe" in the CD-ROM.
- 5) Follow the prompts displayed on the screen.
- 6) Please install the main body of the parameter loader.
   A message is displayed, prompting you to verify that "Parameter loader setup is complete".
   Now, the Parameter Loader installation is completed.

## 1.6 Installing USB communication driver

The driver can be installed on Windows XP as follows for example.

- 1) Connect the USB port of the paperless recorder whose power has been turned on and a running PC with a USB cable.
- 2) The message "Found New Hardware" and then the driver installation wizard appear on the computer. Click the [Next] button.

| Found New Hardware       | Found New Hardware Wizard | Man and a second second second second second second second second second second second second second second se         |
|--------------------------|---------------------------|----------------------------------------------------------------------------------------------------|
| USB Davice<br>Installing |                           | Welcome to the Found New<br>Hardware Wizard<br>This wizard helps you install a device driver for a<br>hardware device. |
|                          |                           | < Back                                                                                                    |

3) When the dialog box below is displayed, select [Display a list of the known drivers for this device so that I can choose a specific driver] and click the [Next] button.

| In | stall Hardware Device Drivers<br>A device driver is a software program that enables a hardware device to work with<br>an operating system.                                                      |
|----|----------------------------------------------------------------------------------------------------|
|    | This wizard will complete the installation for this device:                                                                                                    |
|    | USB Device                                                                                                    |
|    | A device driver is a software program that makes a hardware device work. Windows<br>needs driver files for your new device. To locate driver files and complete the<br>installation click Next. |
|    | What do you want the wizard to do?                                                                                                    |
|    | <u>Search for a suitable driver for my device (recommended)</u>                                                                                                    |
|    | Display a list of the known drivers for this device so that I can choose a specific driver                                                                                                    |
|    |                                                                                                    |
|    | < Back                                                                                                    |

4) The dialog box below is displayed. Select [Other Devices] and click the [Next] button.

| Select a hardware type, and th    | en click Next. |  |
|-----------------------------------|----------------|--|
| Hardware types:                   |                |  |
| 🔊 Multi-port serial adapters      |                |  |
| Network adapters                  |                |  |
| NT Apm/Legacy Support             |                |  |
| Operation Panel                   |                |  |
| Other devices     PCMCIA adapters |                |  |
| Ports (COM & LPT)                 |                |  |
| Printers                          |                |  |
| SCSI and RAID controllers         |                |  |

5) The dialog box below is displayed. Click [Have Disk].

| Select a Device Driver<br>Which driver do you want to in                                                                           | nstall for this device?                                                                                        |
|----------------------------------------------------------------------------------------------------|----------------------------------------------------------------------------------------------------|
|                                                                                                    | d model of your hardware device and then click Next. If you<br>re driver you want to install, click Have Disk. |
| V                                                                                                    |                                                                                                    |
| anufacturers:                                                                                                    | Mo <u>d</u> els:                                                                                               |
| Standard IDE ATA/ATAPI cor<br>Standard Infrared Port)<br>Standard Modem Types)<br>Standard port types)<br>Standard system devices) | Standard Dual Channel PCI IDE Controller<br>Standard IDE/ESDI Hard Disk Controller                             |
|                                                                                                    |                                                                                                    |
|                                                                                                    | Have Disk                                                                                                    |

6) The [Install From Disk] dialog box is displayed. Click the [Browse] button.

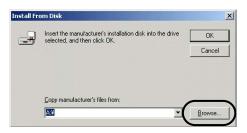

7) The USB driver "OP-U.inf" is automatically stored in the "inf" folder within the install folder ("C: ¥ Program Files ¥ ParameterLoader" usually) of the parameter loader. Select the "OP-U.inf" file and then click "Open."

| ocate File                         |                    |                           |   |     |     | ? ×          |
|------------------------------------|--------------------|---------------------------|---|-----|-----|--------------|
| Look jn:                           | INF                |                           | • | ← 🗈 |     |              |
| History<br>Desktop<br>My Documents | BOP-U.inf          |                           |   |     |     |              |
|                                    | File <u>n</u> ame: | OP-U.inf                  |   |     | J ( | <u>O</u> pen |
| My Network P                       | Files of type:     | Setup Information (*.inf) |   |     |     | Cancel       |

8) The previous dialog box is displayed again. Check the path shown under [Copy Manufacturer's Files From:] and click the [OK] button.

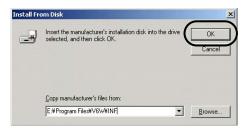

9) The dialog box below is displayed. Check that [Operation Panel USB Driver] is shown under [Models:]. Click the [Next] button.

| Found N         | New Hardware Wizard                                                                       |        |                |            |
|-----------------|-------------------------------------------------------------------------------------------|--------|----------------|------------|
|                 | lect a Device Driver<br>Which driver do you want to install for this dev                  | ice?   |                |            |
| $\diamond$      | Select the manufacturer and model of your<br>have a disk that contains the driver you war |        |                | kt. If you |
| Models<br>Opera | te:<br>ration Panel USB Driver                                                            |        |                |            |
|                 |                                                                                           |        |                |            |
|                 |                                                                                           |        | Hav            | re Disk    |
|                 | _                                                                                         | < Back | <u>N</u> ext > | Cancel     |

10) The driver installation starts.

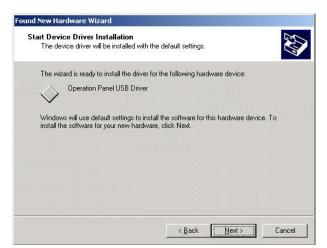

11) The dialog box below is displayed on completion of installation. Click the [Finish] button.

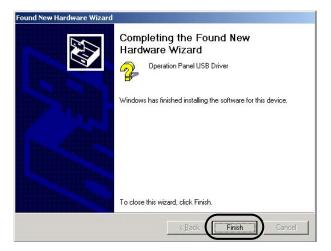

Recognition of USB Driver

When the driver has been installed successfully and the paperless recorder and the computer are connected with a USB cable, the [Device Manager] window shows "Operation Panel - Operation Panel USB Driver."

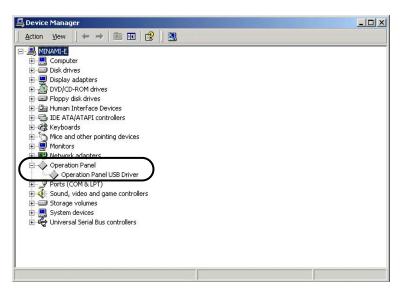

This will disappear when the paperless recorder and the computer are disconnected.

If [Other Device] or [?] is shown even while their connection via USB is maintained, the USB driver may not be recognized. If this happens, uninstall the USB driver once and reinstall it.

# 1.7 Uninstalling the parameter loader software for paperless recorder

For un-installation of the parameter loader for the paperless recorder, proceed from Start of Windows  $\rightarrow$  Setting  $\rightarrow$  Control Panel  $\rightarrow$  Add or delete application. And select Recorder Parameter Loader and follow Windows' instructions and cautions to delete it.

When you install a different version, be sure to un-install the software, which is currently installed, in advance in the above procedures. If not un-installed, it might result in malfunctions such as not starting.

## 1.8 Cautions

When operating the Loader, be careful of the following items:

- 1) The Loader is used for the paperless recorder only.
- 2) Initial values on each Loader screen may be different from those of the paperless recorder main unit.
- 3) For the communication setting for the paperless recorder ("Main Unit Set" → "Communication Setting"), the Front communication function should be set to ON. (After the Front communication function has been switched from OFF to ON, turn OFF the power once, and then turn it ON.)
- 4) Before starting the paperless recorder, be sure to assure that the Loader setting is reflected to the paperless recorder.
- 5) The Loader cannot use more than 1 window at the same time. If more than 1 window is open, leave only a single window open and close all of other windows (this can be checked on the Window menu).
- 6) Whenever you want to write the setting data on parameter loader into paperless recorder, please return the display of paperless recorder to Display Mode such as Real Time Trend Screen. Don't display Parameter Setting Screen, or this loader software may miss to write into the paperless recorder.
- 7) When you use this loader to write into the paperless recorder GR200 which the program version is V01A to V05A, and you change the input type to 0 to 5Vdc, paperless recorder receives the input type as 1 to 5Vdc instead of 0 to 5Vdc. And then, this loader's setting is also changed to 1 to 5Vdc. (This is because the main unit does not support 1 to 5Vdc input function.)
- 8) At this loader, some parameters which do not exist on paperless recorder may be displayed. But the parameter which doesn't exist in paperless recorder isn't written.
- 9) During the paperless recorder is recording or totalizing, it is impossible to write into the equipment from this parameter loader.

# 2. BASIC OPERATION

### 2.1 Start

Click "Programs"  $\Rightarrow$  "Recorder Parameter Loader"  $\Rightarrow$  "Recorder Parameter Loader" from the Start menu.

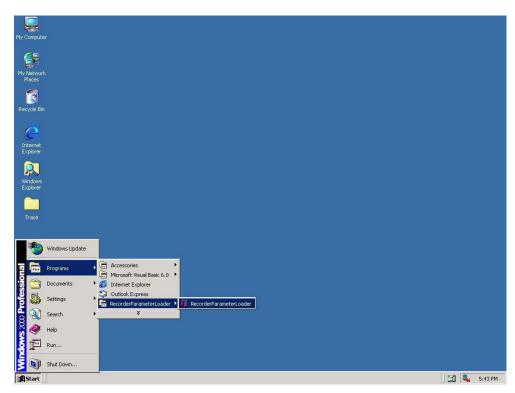

It is displayed such as following screen.

Note) The screen for maximum channels is displayed, regardless of the number of channels of the paperless recorder.

| Col   | or Tag No.1      | Tag No.2     | Input type | Input Channel | Input filter | Input unit | Scaling | Measuring rang<br>Lower limit valu |
|-------|------------------|--------------|------------|---------------|--------------|------------|---------|------------------------------------|
| 1CH   | TAG 01           | Tay NU.2     | K-Type TC  | channel 1     |              | PC         | OFF OFF | Lower Inflit Valu                  |
| 2CH   | TAG 01           |              | K-Type TC  | channel 1     |              | •C         | OFF     |                                    |
| 3CH   | TAG 02           |              | K-Type TC  | channel 1     |              | PC         | OFF     |                                    |
| 4CH   | TAG 04           |              | K-Type TC  | channel 1     |              | *C         | OFF     |                                    |
| 5CH   | TAG 05           |              | K-Type TC  | channel 1     |              | PC         | OFF     |                                    |
| 6CH   | TAG 06           |              | K-Type TC  | channel 1     |              | *C         | OFF     |                                    |
| 7CH   | TAG 07           |              | K-Type TC  | channel 1     |              | °C         | OFF     |                                    |
| 8CH   | TAG 08           |              | K-Type TC  | channel 1     |              | °C         | OFF     |                                    |
| 9CH   | TAG 09           |              | K-Type TC  | channel 1     | 3            | ₽C         | OFF     |                                    |
| 10CH  | TAG 10           |              | K-Type TC  | channel 1     |              | °C         | OFF     |                                    |
| 11CH  | TAG 11           |              | K-Type TC  | channel 1     | 3            | °C         | OFF     |                                    |
| 12CH  | TAG 12           |              | K-Type TC  | channel 1     | 3            | °C         | OFF     |                                    |
| 13CH  | TAG 13           |              | K-Type TC  | channel 1     | 3            | °C         | OFF     |                                    |
| 14CH  | TAG 14           |              | K-Type TC  | channel 1     | 3            | вС         | OFF     |                                    |
| 15CH  | TAG 15           |              | K-Type TC  | channel 1     |              | °C         | OFF     |                                    |
| 16CH  | TAG 16           |              | K-Type TC  | channel 1     |              | ₽C         | OFF     |                                    |
| 17CH  | TAG 17           |              | K-Type TC  | channel 1     |              | ₽C         | OFF     |                                    |
| 18CH  | TAG 18           |              | K-Type TC  | channel 1     |              | °C         | OFF     |                                    |
| 19CH  | TAG 19           |              | K-Type TC  | channel 1     |              | °C         | OFF     |                                    |
| 20CH  | TAG 20           |              | K-Type TC  | channel 1     |              | °C         | OFF     |                                    |
| 21CH  | TAG 21           |              | K-Type TC  | channel 1     |              | °C         | OFF     |                                    |
| 22CH  | TAG 22           |              | K-Type TC  | channel 1     |              | °C         | OFF     |                                    |
| 23CH  | TAG 23           |              | K-Type TC  | channel 1     | 3            | ₽C         | OFF     |                                    |
|       |                  |              |            |               |              |            |         | <u> </u>                           |
| h ase | uble-click a cha | nnel to edit |            |               |              |            |         |                                    |

Table of setting channel display

# 2.2 Table of setting channel display

| 1CH       TAG 01       K-Type TC       channel 1       3       %C       DFF         2CH       TAG 02       K-Type TC       channel 1       3       %C       DFF         3CH       TAG 03       K-Type TC       channel 1       3       %C       DFF         4CH       TAG 04       K-Type TC       channel 1       3       %C       DFF         4CH       TAG 05       K-Type TC       channel 1       3       %C       DFF         5CH       TAG 06       K-Type TC       channel 1       3       %C       DFF         5CH       TAG 06       K-Type TC       channel 1       3       %C       DFF         7CH       TAG 06       K-Type TC       channel 1       3       %C       DFF         7CH       TAG 08       K-Type TC       channel 1       3       %C       DFF         8CH       TAG 09       K-Type TC       channel 1       3       %C       DFF         10CH       TAG 14       K-Type TC       channel 1       3       %C       DFF         11CH       TAG 12       K-Type TC       channel 1       3       %C       DFF         12CH       TAG 14       K-T                                                                                                    | 1CH<br>2CH  |                |               | Input type | Input Channel | Input filter | Input unit |     | easuring range  |
|----------------------------------------------------------------------------------------------------|-------------|----------------|---------------|------------|---------------|--------------|------------|-----|-----------------|
| 2DH       TAG 02       K-Type TC       channel 1       3       %C       DFF         3CH       TAG 03       K-Type TC       channel 1       3       %C       DFF         3CH       TAG 04       K-Type TC       channel 1       3       %C       DFF         5CH       TAG 05       K-Type TC       channel 1       3       %C       DFF         5CH       TAG 06       K-Type TC       channel 1       3       %C       DFF         5CH       TAG 07       K-Type TC       channel 1       3       %C       DFF         8CH       TAG 08       K-Type TC       channel 1       3       %C       DFF         8CH       TAG 08       K-Type TC       channel 1       3       %C       DFF         9CH       TAG 10       K-Type TC       channel 1       3       %C       DFF         10CH       TAG 10       K-Type TC       channel 1       3       %C       DFF         11CH       TAG 13       K-Type TC       channel 1       3       %C       DFF         12CH       TAG 13       K-Type TC       channel 1       3       %C       DFF         13CH       TAG 14       K-                                                                                                    | 2CH         |                | 1 dg Ho.E     |            |               |              |            |     | wer limit value |
| 3CH       TAG 03       K-Type TC       channel 1       3       1C       DFF         4CH       TAG 04       K-Type TC       channel 1       3       1C       DFF         5CH       TAG 05       K-Type TC       channel 1       3       1C       DFF         5CH       TAG 06       K-Type TC       channel 1       3       1C       DFF         5CH       TAG 07       K-Type TC       channel 1       3       1C       DFF         3CH       TAG 08       K-Type TC       channel 1       3       1C       DFF         3CH       TAG 09       K-Type TC       channel 1       3       1C       DFF         3CH       TAG 08       K-Type TC       channel 1       3       1C       DFF         3CH       TAG 10       K-Type TC       channel 1       3       1C       DFF         10CH       TAG 11       K-Type TC       channel 1       3       1C       DFF         12CH       TAG 12       K-Type TC       channel 1       3       1C       DFF         12CH       TAG 13       K-Type TC       channel 1       3       1C       DFF         13CH       TAG 14       K                                                                                                    |             |                |               |            |               |              |            |     |                 |
| 4CH       TAG 04       K-Type TC       channel 1       3 °C       DFF         5CH       TAG 05       K-Type TC       channel 1       3 °C       DFF         5CH       TAG 06       K-Type TC       channel 1       3 °C       DFF         7CH       TAG 07       K-Type TC       channel 1       3 °C       DFF         7CH       TAG 08       K-Type TC       channel 1       3 °C       DFF         8CH       TAG 09       K-Type TC       channel 1       3 °C       DFF         9CH       TAG 09       K-Type TC       channel 1       3 °C       DFF         10CH       TAG 10       K-Type TC       channel 1       3 °C       DFF         11CH       TAG 12       K-Type TC       channel 1       3 °C       DFF         12CH       TAG 12       K-Type TC       channel 1       3 °C       DFF         13CH       TAG 13       K-Type TC       channel 1       3 °C       DFF         13CH       TAG 14       K-Type TC       channel 1       3 °C       DFF         13CH       TAG 14       K-Type TC       channel 1       3 °C       DFF         13CH       TAG 17       K-Type TC       chann                                                                                              | JLH         |                |               |            |               |              |            |     |                 |
| SCH       TAG 05       K-Type TC       channel 1       3       *C       DFF         SCH       TAG 06       K-Type TC       channel 1       3       *C       DFF         SCH       TAG 07       K-Type TC       channel 1       3       *C       DFF         SCH       TAG 07       K-Type TC       channel 1       3       *C       DFF         SCH       TAG 08       K-Type TC       channel 1       3       *C       DFF         SCH       TAG 08       K-Type TC       channel 1       3       *C       DFF         SCH       TAG 10       K-Type TC       channel 1       3       *C       DFF         10CH       TAG 10       K-Type TC       channel 1       3       *C       DFF         12CH       TAG 12       K-Type TC       channel 1       3       *C       DFF         13CH       TAG 13       K-Type TC       channel 1       3       *C       DFF         13CH       TAG 14       K-Type TC       channel 1       3       *C       DFF         15CH       TAG 17       K-Type TC       channel 1       3       *C       DFF         15CH       TAG 17                                                                                                    |             |                |               |            |               |              |            |     |                 |
| 7CH       TAG 07       K-Type TC       channel 1       3 °C       DFF         8CH       TAG 08       K-Type TC       channel 1       3 °C       DFF         9CH       TAG 09       K-Type TC       channel 1       3 °C       DFF         10CH       TAG 10       K-Type TC       channel 1       3 °C       DFF         10CH       TAG 10       K-Type TC       channel 1       3 °C       DFF         11CH       TAG 11       K-Type TC       channel 1       3 °C       DFF         11CH       TAG 12       K-Type TC       channel 1       3 °C       DFF         13CH       TAG 12       K-Type TC       channel 1       3 °C       DFF         13CH       TAG 13       K-Type TC       channel 1       3 °C       DFF         13CH       TAG 14       K-Type TC       channel 1       3 °C       DFF         13CH       TAG 15       K-Type TC       channel 1       3 °C       DFF         13CH       TAG 15       K-Type TC       channel 1       3 °C       DFF         13CH       TAG 16       K-Type TC       channel 1       3 °C       DFF         13CH       TAG 18       K-Type TC       c                                                                                              | 5CH         | TAG 05         |               |            | channel 1     |              | 3 ºC       | OFF |                 |
| 8CH       TAG 08       K-Type TC       channel 1       3       %C       DFF         9CH       TAG 09       K-Type TC       channel 1       3       %C       DFF         10CH       TAG 10       K-Type TC       channel 1       3       %C       DFF         11CH       TAG 10       K-Type TC       channel 1       3       %C       DFF         11CH       TAG 11       K-Type TC       channel 1       3       %C       DFF         12CH       TAG 12       K-Type TC       channel 1       3       %C       DFF         13CH       TAG 13       K-Type TC       channel 1       3       %C       DFF         13CH       TAG 13       K-Type TC       channel 1       3       %C       DFF         14CH       TAG 13       K-Type TC       channel 1       3       %C       DFF         15CH       TAG 16       K-Type TC       channel 1       3       %C       DFF         15CH       TAG 16       K-Type TC       channel 1       3       %C       DFF         16CH       TAG 18       K-Type TC       channel 1       3       %C       DFF         18CH       TAG 20                                                                                                    |             |                |               |            | channel 1     |              |            |     |                 |
| 9CH       TAG 09       K-Type TC       channel 1       3 %C       DFF         10CH       TAG 10       K-Type TC       channel 1       3 %C       DFF         11CH       TAG 11       K-Type TC       channel 1       3 %C       DFF         12CH       TAG 12       K-Type TC       channel 1       3 %C       DFF         12CH       TAG 12       K-Type TC       channel 1       3 %C       DFF         13CH       TAG 13       K-Type TC       channel 1       3 %C       DFF         13CH       TAG 14       K-Type TC       channel 1       3 %C       DFF         13CH       TAG 15       K-Type TC       channel 1       3 %C       DFF         13CH       TAG 14       K-Type TC       channel 1       3 %C       DFF         15CH       TAG 15       K-Type TC       channel 1       3 %C       DFF         16CH       TAG 17       K-Type TC       channel 1       3 %C       DFF         18CH       TAG 18       K-Type TC       channel 1       3 %C       DFF         18CH       TAG 20       K-Type TC       channel 1       3 %C       DFF         20CH       TAG 20       K-Type TC <td< td=""><td></td><td></td><td></td><td></td><td></td><td></td><td></td><td></td><td></td></td<> |             |                |               |            |               |              |            |     |                 |
| 10CH       TAG 10       K-Type TC       channel 1       3 °C       DFF         11CH       TAG 11       K-Type TC       channel 1       3 °C       DFF         11CH       TAG 12       K-Type TC       channel 1       3 °C       DFF         13CH       TAG 13       K-Type TC       channel 1       3 °C       DFF         13CH       TAG 13       K-Type TC       channel 1       3 °C       DFF         13CH       TAG 14       K-Type TC       channel 1       3 °C       DFF         14CH       TAG 15       K-Type TC       channel 1       3 °C       DFF         15CH       TAG 15       K-Type TC       channel 1       3 °C       DFF         15CH       TAG 15       K-Type TC       channel 1       3 °C       DFF         15CH       TAG 16       K-Type TC       channel 1       3 °C       DFF         17CH       TAG 18       K-Type TC       channel 1       3 °C       DFF         13CH       TAG 20       K-Type TC       channel 1       3 °C       DFF         20CH       TAG 20       K-Type TC       channel 1       3 °C       DFF         21CH       TAG 22       K-Type TC       <                                                                                           |             |                |               |            |               |              |            |     |                 |
| 11CH       TAG 11       K-Type TC       channel 1       3 °C       DFF         12CH       TAG 12       K-Type TC       channel 1       3 °C       DFF         13CH       TAG 13       K-Type TC       channel 1       3 °C       DFF         13CH       TAG 13       K-Type TC       channel 1       3 °C       DFF         14CH       TAG 13       K-Type TC       channel 1       3 °C       DFF         14CH       TAG 14       K-Type TC       channel 1       3 °C       DFF         15CH       TAG 15       K-Type TC       channel 1       3 °C       DFF         16CH       TAG 16       K-Type TC       channel 1       3 °C       DFF         17CH       TAG 16       K-Type TC       channel 1       3 °C       DFF         18CH       TAG 18       K-Type TC       channel 1       3 °C       DFF         19CH       TAG 18       K-Type TC       channel 1       3 °C       DFF         19CH       TAG 20       K-Type TC       channel 1       3 °C       DFF         20CH       TAG 20       K-Type TC       channel 1       3 °C       DFF         21CH       TAG 23       K-Type TC <t< td=""><td></td><td></td><td></td><td></td><td></td><td></td><td></td><td></td><td></td></t<>  |             |                |               |            |               |              |            |     |                 |
| 12DH       TAG 12       K-Type TC       channel 1       3 °C       DFF         13CH       TAG 13       K-Type TC       channel 1       3 °C       DFF         13CH       TAG 13       K-Type TC       channel 1       3 °C       DFF         13CH       TAG 14       K-Type TC       channel 1       3 °C       DFF         15CH       TAG 15       K-Type TC       channel 1       3 °C       DFF         15CH       TAG 16       K-Type TC       channel 1       3 °C       DFF         16CH       TAG 16       K-Type TC       channel 1       3 °C       DFF         18CH       TAG 17       K-Type TC       channel 1       3 °C       DFF         18CH       TAG 18       K-Type TC       channel 1       3 °C       DFF         18CH       TAG 18       K-Type TC       channel 1       3 °C       DFF         19CH       TAG 20       K-Type TC       channel 1       3 °C       DFF         20CH       TAG 20       K-Type TC       channel 1       3 °C       DFF         21CH       TAG 23       K-Type TC       channel 1       3 °C       DFF         22CH       TAG 23       K-Type TC <t< td=""><td></td><td></td><td></td><td></td><td></td><td></td><td></td><td></td><td></td></t<>  |             |                |               |            |               |              |            |     |                 |
| 13CH       TAG 13       K-Type TC       channel 1       3 ℃       DFF         14CH       TAG 14       K-Type TC       channel 1       3 ℃       DFF         14CH       TAG 15       K-Type TC       channel 1       3 ℃       DFF         15CH       TAG 15       K-Type TC       channel 1       3 ℃       DFF         15CH       TAG 15       K-Type TC       channel 1       3 ℃       DFF         15CH       TAG 16       K-Type TC       channel 1       3 ℃       DFF         15CH       TAG 18       K-Type TC       channel 1       3 ℃       DFF         13CH       TAG 18       K-Type TC       channel 1       3 ℃       DFF         13CH       TAG 18       K-Type TC       channel 1       3 ℃       DFF         20CH       TAG 20       K-Type TC       channel 1       3 ℃       DFF         21CH       TAG 21       K-Type TC       channel 1       3 ℃       DFF         22CH       TAG 22       K-Type TC       channel 1       3 ℃       DFF         22CH       TAG 23       K-Type TC       channel 1       3 ℃       DFF         22CH       TAG 23       K-Type TC       channel 1<                                                                                               |             |                |               |            |               |              |            |     |                 |
| 14CH       TAG 14       K-Type TC       channel 1       3       *C       DFF         15CH       TAG 15       K-Type TC       channel 1       3       *C       DFF         15CH       TAG 16       K-Type TC       channel 1       3       *C       DFF         15CH       TAG 16       K-Type TC       channel 1       3       *C       DFF         17CH       TAG 17       K-Type TC       channel 1       3       *C       DFF         18CH       TAG 18       K-Type TC       channel 1       3       *C       DFF         19CH       TAG 19       K-Type TC       channel 1       3       *C       DFF         20CH       TAG 20       K-Type TC       channel 1       3       *C       DFF         21CH       TAG 21       K-Type TC       channel 1       3       *C       DFF         22CH       TAG 22       K-Type TC       channel 1       3       *C       DFF         22CH       TAG 23       K-Type TC       channel 1       3       *C       DFF         23CH       TAG 23       K-Type TC       channel 1       3       *C       DFF         23CH       TAG 23                                                                                                    |             |                |               |            |               |              |            |     |                 |
| 150H       TAG 15       K-Type TC       channel 1       3 %C       DFF         16CH       TAG 16       K-Type TC       channel 1       3 %C       DFF         17CH       TAG 17       K-Type TC       channel 1       3 %C       DFF         18CH       TAG 18       K-Type TC       channel 1       3 %C       DFF         18CH       TAG 18       K-Type TC       channel 1       3 %C       DFF         18CH       TAG 18       K-Type TC       channel 1       3 %C       DFF         18CH       TAG 20       K-Type TC       channel 1       3 %C       DFF         20CH       TAG 20       K-Type TC       channel 1       3 %C       DFF         21CH       TAG 21       K-Type TC       channel 1       3 %C       DFF         22CH       TAG 23       K-Type TC       channel 1       3 %C       DFF         23CH       TAG 23       K-Type TC       channel 1       3 %C       DFF         23CH       TAG 23       K-Type TC       channel 1       3 %C       DFF         23CH       TAG 23       K-Type TC       channel 1       3 %C       DFF                                                                                                    |             |                |               |            |               |              |            |     |                 |
| 17CH       TAG 17       K-Type TC       channel 1       3       %C       DFF         18CH       TAG 18       K-Type TC       channel 1       3       %C       DFF         19CH       TAG 19       K-Type TC       channel 1       3       %C       DFF         20CH       TAG 20       K-Type TC       channel 1       3       %C       DFF         21CH       TAG 21       K-Type TC       channel 1       3       %C       DFF         22CH       TAG 22       K-Type TC       channel 1       3       %C       DFF         22CH       TAG 23       K-Type TC       channel 1       3       %C       DFF         23CH       TAG 23       K-Type TC       channel 1       3       %C       DFF                                                                                                    |             |                |               |            |               |              |            |     |                 |
| 18CH         TAG 18         K-Type TC         channel 1         3 °C         DFF           13CH         TAG 19         K-Type TC         channel 1         3 °C         DFF           20CH         TAG 20         K-Type TC         channel 1         3 °C         DFF           21CH         TAG 21         K-Type TC         channel 1         3 °C         DFF           22CH         TAG 22         K-Type TC         channel 1         3 °C         DFF           22CH         TAG 22         K-Type TC         channel 1         3 °C         DFF           23CH         TAG 23         K-Type TC         channel 1         3 °C         DFF           23CH         TAG 23         K-Type TC         channel 1         3 °C         DFF                                                                                                    | 16CH        | TAG 16         |               | K-Type TC  | channel 1     |              | 3 ºC       | OFF |                 |
| 19CH         TAG 19         K-Type TC         channel 1         3 °C         DFF           20CH         TAG 20         K-Type TC         channel 1         3 °C         DFF           21CH         TAG 21         K-Type TC         channel 1         3 °C         DFF           22CH         TAG 22         K-Type TC         channel 1         3 °C         DFF           23CH         TAG 23         K-Type TC         channel 1         3 °C         DFF           23CH         TAG 23         K-Type TC         channel 1         3 °C         DFF                                                                                                    |             |                |               |            |               |              |            |     |                 |
| 20CH         TAG 20         K-Type TC         channel 1         3         ®C         DFF           21CH         TAG 21         K-Type TC         channel 1         3         ®C         DFF           22CH         TAG 22         K-Type TC         channel 1         3         ®C         DFF           22CH         TAG 22         K-Type TC         channel 1         3         ®C         DFF           23CH         TAG 23         K-Type TC         channel 1         3         ®C         DFF                                                                                                    |             |                |               |            |               |              |            |     |                 |
| 21CH         TAG 21         K-Type TC         channel 1         3         ®C         DFF           22CH         TAG 22         K-Type TC         channel 1         3         ®C         DFF           23CH         TAG 23         K-Type TC         channel 1         3         ®C         DFF           4                                                                                                    |             |                |               |            |               |              |            |     |                 |
| 22CH         TAG 22         K-Type TC         channel 1         3         ®C         DFF           23CH         TAG 23         K-Type TC         channel 1         3         ®C         DFF                                                                                                    |             |                |               |            |               |              |            |     |                 |
| 23CH TAG 23 K-Type TC channel 1 3 C DFF                                                                                                    |             |                |               |            |               |              |            |     |                 |
|                                                                                                    |             |                |               |            |               |              |            | OFF | <b></b>         |
| Please double-click a channel to edit.                                                                                                    | •           |                |               | 1          |               | -            |            |     |                 |
|                                                                                                    | Please doub | le-click a cha | nnel to edit. |            |               |              |            |     |                 |

(1) Selection of setting model

Setting model can be selected by the parameter loader.

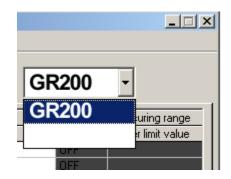

Display contents or setting range on the setting screen varies with each model.

|                             | GR200                   |
|-----------------------------|-------------------------|
| Channel setting             | 18 channels (ch1 to 18) |
| Calculation channel setting | None                    |
| DI setting                  | 10                      |
| DO setting range            | 28                      |
| Screen group setting        | 4 groups                |

(2) Communication setting

The setting on the communication with the paperless recorder can be made.

a) Communication

The communication method with the paperless recorder can be selected from USB, Ethernet, and RS-232C.

Note:

- 1) USB or Ethernet communications cannot be conducted if the program version of the paperless recorder GR200 is V01A to V22A. Make sure to set the station No. of the parameter loader to 1.
- 2) RS-232C communications cannot be conducted if the program version of the paperless recorder GR200 is V27A or later. Note that to conduct Ethernet communications, optional Ethernet communication board is necessary. To conduct USB communications, make sure to set the station No. of the parameter loader to 1.

| 📊 Parame        | eter l | .oad | ler            |          |          |         |
|-----------------|--------|------|----------------|----------|----------|---------|
| File(F) Edi     | it(E)  | Cor  | nmunication(R) | Н        | lelp(H)  |         |
| 🛁 🖻 🛱           | 8      | (    | Communication  | ۲        | 🗸 USB    |         |
| 1               |        |      | P Address      | Ethernet |          |         |
| Channel setting |        |      | Port(P)        | ۲        | RS-232C  | setting |
|                 |        |      |                |          |          |         |
|                 | Colo   | r    | Tag No.1       |          | Tag No.2 |         |
| 1CH             |        |      | TAG 01         |          |          |         |

b) IP Address, Station No.

Setting is necessary to conduct Ethernet communications with the paperless recorder. IP Address and Station No. of the paperless recorder can be set.

| 🗎 IP Addre  | ss Setting |     | <u> </u> |
|-------------|------------|-----|----------|
| IP Address  | 192 9      | 200 | 234      |
| Station No. | 1          |     |          |
| [           | ОК         |     |          |
|             |            |     |          |

#### c) Port

Setting is necessary to conduct RS-232C communications with the paperless recorder.

The communication port of the PC used to communicate with the paperless recorder can be set.

This function can change communication port of PC which communicates with paperless recorder. At starting of this loader, COM1 is selected as communication port. Set the port number that you want to use at first.

At the executing screen, click  $[Com(R)] \rightarrow [Port(P)]$  and select using port. Normally, COM1 is selected. (Normally COM1 is selected.)

| 🚹 Parar   | ne   | ter l  | .oad | er                         |   |        |      |
|-----------|------|--------|------|----------------------------|---|--------|------|
| File(F) 8 | Edit | :(E)   | Con  | nmunication(R)             | H | elp(H) |      |
| 🖻 🖻 (     | 1    | ę      |      | Communication<br>P Address | ۲ |        |      |
| Channe    | el s | etting | F    | Port(P)                    | • | 🗸 COM1 | ay s |
|           | Т    |        |      |                            |   | COM2   |      |
|           |      | Colo   | r    | Tag No.1                   | _ | COM3   |      |
| 10        | ЭН   |        |      | TAG 01                     |   | COM4   |      |
| 20        | ЭН   |        |      | TAG 02                     |   | COM5   |      |
|           | 21.1 |        |      | TAC 00                     |   |        |      |

(3) Upload setting value from the paperless recorder

It is available to upload all the setting such as channel setting, math channel setting, main setting, display setting and so on from the paperless recorder.

(4) Download setting value to the paperless recorder

It is available to download all the setting such as channel setting, math channel setting, main setting, display setting and so on to the paperless recorder.

Note: 1) Download prohibit during recording or totalizing.

- 2) After the data has been downloaded to the paperless recorder, store non-volatile memory, or the setting value will return to the former value when power is turned OFF.
- (5) The data downloaded to the paperless recorder can be stored non-volatile memory.
- (6) Time setting to the paperless recorder

It is available to change time setting of the paperless recorder. Press [Time setting] button, and screen as shown below appears. Set the time that you want to change. And then press [Change] button.

- Note: 1) This setting prohibit during recording or totalizing.
  - 2) This setting is not necessary to be stored non-volatile memory.

| Time setting                |
|-----------------------------|
| Input time by 24 hour form. |
|                             |
| 20 03 year 5 month 23 day   |
|                             |
| 10 hour 0 minute            |
|                             |
| Set Cancel                  |

Screen of time setting

#### (7) File menu

This menu, you can use functions as shown below.

| 🚹 Para  | ameter Lo            | oader            |      |         |        |                |
|---------|----------------------|------------------|------|---------|--------|----------------|
| File(F) | Edit(E) 0            | Communicati      | on(R | ) Help  | )(H)   |                |
|         | n(O)<br>e in file(S) | Ctrl+O<br>Ctrl+S |      |         |        |                |
| Text    | output(T)            | Ctrl+T           | 9)   | Main se | etting | Display settin |
| Exit(   | X)                   |                  |      |         |        |                |
|         |                      | Tay NO.          | ኘ    |         | TagN   | No.2           |
|         | 100                  | TAG 01           |      |         |        |                |

#### a) [Open(O)]

Paperless recorder parameter setting files stored in your PC can be opened. Parameter setting files stored in the paperless recorder can also be opened.

b) [Save in file(S)]

Parameters currently being set can be stored in your PC. For parameter setting file to be created, extensions vary depending on setting model. In case of GR200: \*\*\*\*\*GR200

Parameter setting file to be created: \*\*\*\*\*.GR200

Substitute \*\*\*\*\* with an arbitrary name. Select a file name consisting of alphanumeric characters with 7 uppercase characters or less when a parameter setting file is to be read from a compact flash card to the paperless recorder.

Example:

OK: PARA00.GR200, P123456.GR200 NG: Para00.GR200, P1234567.GR200

(CAUTION)

If the Parameter Loader setting file is made, and to be load from a compact flash card to the old version paperless recorder (V39Aprevious), there are few points that the user needs to be cautions of.

①The password for Start/Stop Recording should be set to"0".

If "0" is not set, everytime during Start/Stop recording operation, the Password Setting screen will display.

②Set all the recording operation channel to "Display Only".

If it is not set to "Display Only", during recording, the operating channel of Measure Value will be recorded.

However, the stated above will not occur when a setting value is written via communication. When the stated above does occur, the user needs to re-set the setting value again and start all over again.

c) [Text output(T)]

Output setting value as text data..

Please refer to attached "Appendix. 1: Example of setting parameters to be printed out."

d) [Exit(X)]

Exit this menu.

- Note: 1) If you change setting value of the paperless recorder, register the setting value before exit this software.
  - 2) If you want to use setting value on another day, it is recommended to save the setting value file of the paperless recorder before exit this software.
- (8) Copy the setting value

Copy the setting value such as channel setting, main setting, display setting and so on.

Click in line of original data and press [Copy]. Click in line that you want to copy, and then press [Paste].

| 📙 Para  | meter   | Load  | er                              |            |       |         |
|---------|---------|-------|---------------------------------|------------|-------|---------|
| File(F) | Edit(E) | Con   | munication                      | (R) Help   | )(H)  |         |
| 🕞 🗎     | Paste   | e(V)  | Ctrl+C<br>Ctrl+V<br>ath setting | l Marin or |       | Display |
|         |         | a l m | aın setting                     | Main se    | sung  | Display |
|         | Colo    | )(    | Tag No.1                        |            | Tag N | √o.2    |
|         |         |       | TAC 01                          |            | 1     |         |

# 2.3 Setting channels

Set the parameter regarding to input, calculation, alarm, display and record of each channel. On "Table of setting channel display", double-click the channel you want to change.

| easuring channe           | el            | Display range                                                                                       | Alarm setting     |        |
|---------------------------|---------------|----------------------------------------------------------------------------------------------------|-------------------|--------|
| Channel Tag               | TAG 01        | Lower limit value                                                                                   |                   |        |
| Channel Tag2              | ,             | Upper limit value 5000                                                                              | Alarm type        | DFF 🔽  |
| Color                     | Red           |                                                                                                    |                   | 0      |
| Input type                | Other channel | Record mode With record                                                                             | DO relay No.      | None 💌 |
| Input channel             | channel 2     | Record type Min-Max value                                                                           | Alarm No.2        |        |
| Input filter(s)           | 3             |                                                                                                    | -                 | DFF 💌  |
| Input unit                |               | Subtract function                                                                                   | _ Alarm set value | 0      |
|                           |               | Sel Subtract channel None                                                                           | DO relay No.      |        |
| Scaling                   | OFF           | channel 1 = channel 1 - setting Cl                                                                  | н    1            | None 🔽 |
| -Measuring range          |               | Fvalue calculation setting                                                                          | Alarm No.3        |        |
| Lower limit valu          | ie 0.0        | - Fvalue calc. OFF 💌                                                                                | ] Alarm type 🛛    | DFF 🔻  |
| Upper limit valu          | ,<br>10 500.0 | Totalization                                                                                        | Alarm set value   | 0      |
|                           |               | Totalize tag STAG 01                                                                                | DO relay No.      | None 🔻 |
| Engineering unit          |               | Totalize<br>Totalizer                                                                               |                   |        |
| Lower limit valu          |               | Totalize type OFF                                                                                   | Alarm No.4        |        |
| Upper limit valu          | ie 5000       | Digital input DI1 💌                                                                                 | Alarm type        | DFF 💌  |
|                           |               | Base time /h 💌                                                                                      | Alarm set value   | 0      |
| Decimal point<br>position |               | Reset operation ON                                                                                  | DO relay No.      | None 🔻 |
| Square root               | OFF           | Totalize unit     Se                                                                                | ,      ,          |        |
| PV shift                  | ,             | Totalize scale                                                                                      |                   |        |
| Shift value               | 0             | value 1 1                                                                                           |                   |        |
| Gain (%)                  | 100.00        | Totalize cut 0<br>value                                                                             |                   |        |
|                           |               |                                                                                                    | <u> </u>          |        |
|                           |               | / two channels set. (except, channel 9 and 18. )<br>3, 15, and 17 depend on that of the previous ch |                   |        |

And then channel setting display appears.

\* Settable number of channels depends on setting model.
 In case of GR200, it is available to set till 18ch regardless of number of channels.

- \* There are some screens to be able to display up to 7 characters as channel tag in spite of setting is available up to 8 characters. So don't set 8 characters as channel tag.
- \* When you set out of the range, message as shown below appears.

| ParameterLoader 🔀             |
|-------------------------------|
| Please input -230.0 to 1400.0 |
| OK                            |

Message in recording range

\* Press [Apply] after changing channel setting, or your setting isn't registered, so when you turn off and on the paperless recorder, setting value returns before you change.

- \* The input type becomes same kind in every two channels set.
- (1) When input type of each channel is changed, setting is subjected to limitations.
  - In case of GR200: The type setting of channel 2, 4, 6, 8, 11, 13, 15 and 17 is available only with the same input category of previous channel. Note that, channel 9 and 18 can select the input type regardless of other channels.

Input type is shown as follows.

| Input category     | Input type                                                    |
|--------------------|---------------------------------------------------------------|
| Thermocouple, 50mV | K-Type TC, E-Type TC, J-Type TC, T-Type TC, R-Type TC, S-Type |
|                    | TC, B-Type TC, N-Type TC, W-Type TC, L-Type TC, U-Type TC,    |
|                    | PN-Type TC, 50mV                                              |
| Resistance bulb    | Pt100Ω, JPt100Ω                                               |
| 500mV              | 500mV                                                         |
| 5V                 | 1 to 5Vdc, 0 to 5Vdc                                          |

For example, when channel 1 is set to 1 to 5V, channel 2 is available to set only 1-5V, 0-5V, or Skip as shown below.

|   | iChannel se      | lection               |  |
|---|------------------|-----------------------|--|
| Γ | Measuring channe | el                    |  |
|   | Channel Tag      | TAG 02                |  |
|   | Channel Tag2     |                       |  |
|   | Color            | Blue                  |  |
|   | Input type       | 0-5∨ ▼                |  |
|   | Input channel    | Skip<br>1–5V          |  |
|   | Input filter(s)  | 0–5V<br>Other channel |  |

|            | Input type | Input type         | Explanation                                          |
|------------|------------|--------------------|------------------------------------------------------|
| Channel 1  | K-Type TC  | Thermocouple, 50mV | It is available to set any type of TC to each        |
| Channel 2  | T-Type TC  |                    | channel.                                             |
| Channel 3  | 1 to 5V    | 5V                 |                                                      |
| Channel 4  | 0 to 5V    |                    |                                                      |
| Channel 5  | Pt100      | Resistance bulb    | It is available to set any type of resistance        |
| Channel 6  | JPt100     |                    | bulb to each channel.                                |
| Channel 7  | 500mV      | 500mV              |                                                      |
| Channel 8  | 500mV      |                    |                                                      |
| Channel 9  | J-Type TC  | Thermocouple, 50mV | It is available to set any input type to channel 9.  |
| Channel 10 | K-Type TC  | Thermocouple, 50mV | The same input type is basically allocated           |
| Channel 11 | 50mV       |                    | to 2 channels.                                       |
| Channel 12 | Skip       | 5V                 | It is available to set skip under any input          |
| Channel 13 | 1 to 5V    |                    | type.                                                |
| Channel 14 | Pt100      | Resistance bulb    |                                                      |
| Channel 15 | Skip       |                    |                                                      |
| Channel 16 | Skip       | 500mV              |                                                      |
| Channel 17 | 500mV      |                    |                                                      |
| Channel 18 | 50mV       | Thermocouple, 50mV | It is available to set any input type to channel 18. |

Example: Setting input type of each channel

(2) When the input type of the channel is changed, the initialization of the input type of next channel might be required.

In case of GR200:

When the input type for channels 1, 3, 5, 7, 10, 12, 14 and 16 is changed, the initialization of the next channel might be required.

| ParameterLoader     |                     | ×      |
|---------------------|---------------------|--------|
| The next channel of | this channel is cha | inged. |
|                     |                     |        |

At this screen, if you press [OK] button, the input type of next channel is initialized to the same input type of current displayed channel. In case of 50mV, the next channel becomes K-type TC. In case of resistance bulb, the next becomes Pt100 $\Omega$ .

\* When you set input unit, set ON the "Scaling" at first. And then press "SELECT" key. In case of Thermocouple or Resistance bulb input, it is available to select either Celsius or Fahrenheit. And the others unit are not displayed.

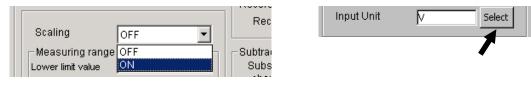

The Unit Select screen appears. On the screen that is displayed, click a unit and press the [Apply] button. Note that the unit cannot be selected without pressing the [Apply] button.

| t/d<br>t/h<br>t/min<br>t/s | kg/d<br>kg/h | g/d    |          |       |       |
|----------------------------|--------------|--------|----------|-------|-------|
| t/min                      | ka/h         | g. a.  | m3/d     | I/d   |       |
|                            | isgen.       | g/h    | m3/h     | l/h   |       |
| t/s                        | kg/min       | g/min  | m3/min   | 1/min |       |
|                            | kg/s         | g/s    | m3/s     | I/s   |       |
| mbar                       | bar          | N/mm2  | N/m2     |       |       |
| mPa                        | Pa           | kPa    | MPa      |       |       |
| mm                         | cm           | m      |          |       |       |
| ml                         | L            | kl     | mm3      | cm3   | m3    |
| mm2                        | cm2          | m2     | g        | kg    | t     |
| g/cm3                      | kg/cm3       | g/m3   | kg/m3    |       |       |
| g/l                        | kg/l         | g/ml   |          |       |       |
| ppm                        | ppmNH3       | ppmSO2 | ppmH2S   | ppmCO | ppm02 |
| ppmNOx                     | ppb          | pH     | mol      | %     | %H2   |
| %CO2                       | %He          | %Ar    | %02      | %NaCl | %CO   |
| mN                         | N            | N·m    | J        | kJ    |       |
| mm/s                       | mm/min       | mm/h   | m/s      | m/min | m/h   |
| rps                        | rpm          | rph    | m/s2     | rad/s | km/h  |
| us                         | ms           | s      | min      | h     | day   |
| mV                         | V            | kV     | uА       | mA    | A     |
| Hz                         | dB           | W      | kW       | VA    | kVA   |
| Var                        | kVar         | uS/cm  | uF       | F     | C     |
| mH                         | Н            | m ohm  | ohm      | k ohm | M ohm |
| lx                         | cd           | Im     | cd/m2    |       |       |
| uSv/h                      | mSv/h        | nGy/h  | uGy/h    | um    |       |
| Pars                       | mPars        |        |          |       |       |
|                            |              |        |          |       | 1     |
|                            |              |        | ()<br>() |       | 1     |

Example: At voltage input and scaling ON

#### 2.3.1 Copying the channel set

This screen allows you to copy one or more set values from one channel to another. Move the cursor to CH on the Table of Setting Channel display, and click it (channel selection). Click [Edit]  $\rightarrow$  [Copy].

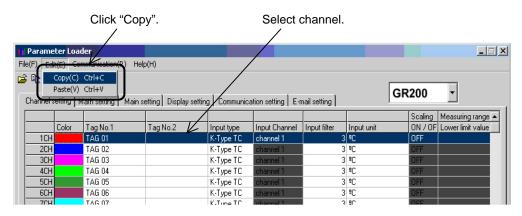

Move the cursor to CH where you want to paste channel settings and click it (Channel selection). Click [Edit]  $\rightarrow$  [Paste].

|            |                                    | Select "Pa        | ste".                 |               | Select "(           | CH".         |            |         |                   |
|------------|------------------------------------|-------------------|-----------------------|---------------|---------------------|--------------|------------|---------|-------------------|
| 📊 Parame   | eter Loa                           | der               |                       |               |                     |              |            |         |                   |
| File(F) Ed | it(E) Cou                          | munication(R) Hel | p(H)                  | /             |                     |              |            |         |                   |
|            | Copy(C)<br>Paste(V)<br>setting   N |                   | etting Display settin | g   Zommunica | ation setting   E-r | nail setting | GF         | 200     | •                 |
|            |                                    |                   |                       | $\checkmark$  |                     |              |            | Scaling | Measuring range 🔺 |
|            | Color                              | Tag No.1          | Tag No.2              | Input type    | Input Channel       | Input filter | Input unit | ON / OF | Lower limit value |
| 1CH        |                                    | TAG 01            |                       | K-Type TC     | channel 1           | 3            | вС         | OFF     |                   |
| 2CH        |                                    | TAG 02            |                       | K-Type TC     | channel 1           | 3            | ₽C         | OFF     |                   |
| 3CH        |                                    | TAG 03            |                       | K-Type TC     | channel 1           | 3            | °C         | OFF     |                   |
| 4CH        |                                    | TAG 04            |                       | K-Type TC     | channel 1           | 3            | °C         | OFF     |                   |
| 5CH        |                                    | TAG 05            |                       | K-Type TC     | channel 1           | 3            | °C         | OFF     |                   |
| 6CH        |                                    | TAG 06            |                       | K-Type TC     | channel 1           | 3            | °C         | OFF     |                   |
| 7CH        |                                    | ΤΔG 07            |                       | K-Tupe TC     | channel 1           | 1 3          | 90         | OFF     |                   |

Next, the following message appears, prompting you to select the option.

Click [OK] when you want to copy the channel setting.

If the input type is different between current type and new one, the paperless recorder works such as below.

- (1) Copying of Channel Setting in GR200
  - When the copy destination is cannels 1 to 8, and 10 to 17: The same input types (\*2) are used for their paired channels (\*1). (\*1: The paired channels are 1ch and 2ch, 3ch and 4ch, 5ch and 6ch, 7ch and 8ch, 10ch and 11ch, 12ch and 13ch, 14ch and 15ch, and 16ch and 17ch.) (\*2: The K thermocouple input is used for the thermocouple, and the Pt100Ω input for the resistance thermometer.)
  - When the copy destination is 9ch and 18ch: No channel changes other than 9ch and 18ch.

| Channel Copy     | ×      |
|------------------|--------|
| 1CH is copied to | 5CH    |
| OK )             | Cancel |

# 2.4 Setting of Computing Channel

Settings of the arithmetic expression, input, integration, warning and display record for each computing channel are performed. Put the cursor on the desired channel in the screen, displaying the list of the computing channel settings, and double-click it.

| ormula                  |                         |                     |                                       | Alarm No.1      |      |
|-------------------------|-------------------------|---------------------|---------------------------------------|-----------------|------|
| Formula<br>B01=         |                         | Set                 | Del                                   | Alarm type      | OFF  |
| Formula<br>B02=         |                         | Set                 | Del                                   | Alarm set value | 0.0  |
| Formula<br>B03=         |                         | Set                 | Del                                   | DO relay No.    | None |
| Formula<br>Result=      |                         | Set                 | Del                                   | Alarm No.2      |      |
| Tresuit- 1              | Display range           |                     |                                       | Alarm type      | OFF  |
| Channel Tag TAG 37      | Lower limit value       | 0.0                 |                                       | Alarm set value | 0.0  |
| Channel Tag2            | Upper limit value       |                     |                                       | DO relay No.    | None |
| Color Sky blue          | Recording mode          |                     |                                       |                 | -    |
|                         | Recording mode          |                     | •                                     | Alarm No.3      |      |
| Input filter(s) 3       | , Recording type        | Min-Max rec.        |                                       | Alarm type      | OFF  |
| Input unit 🖭            | Sel Subtract functio    | 1                   |                                       | Alarm set value | 0.0  |
|                         |                         |                     | <b>_</b>                              | DO relay No.    |      |
| Measuring range         | Subtract channe         |                     |                                       | DO IOIGY NO.    | None |
| Lower limit value 0.0   |                         | 7 = channel 37 - se | ting CH                               | Alarm No.4      |      |
| Upper limit value 500.0 | Fvalue calculati        |                     |                                       | Alarm type      |      |
|                         | Fvalue calc.            | OFF                 | <b>-</b>                              |                 | OFF  |
| Engineering unit        | Totalization            |                     |                                       | Alarm set value | 0.0  |
| Lower limit value 0.0   | Totalize tag            | STAG 37             | · · · · · · · · · · · · · · · · · · · | DO relay No.    | None |
| Upper limit value 500.0 | Totalize<br>calculation | Totalizer           | •                                     |                 |      |
| Decimal point           | ▼ Totalize type         | OFF                 | -                                     |                 |      |
| position J.             | External input          | DI1                 | -                                     |                 |      |
| Square rooter OFF       | ▼ Base time             | /h                  |                                       |                 |      |
| V shift                 |                         | ON                  |                                       |                 |      |
| Shift value 0.0         | Reset operation         | Jon                 |                                       |                 |      |
| Gain(%) 100.00          | Totalize unit           | 1                   | Sel                                   |                 |      |
| , , ,                   | Totalize scale<br>value | 1                   |                                       |                 |      |
|                         | Totalize cut<br>value   | 0.0                 |                                       |                 |      |

The computing channel setting screen appears.

- \* Number of math channels differs according to model setting.
   When GR200 is selected : It is available to set till 12 channels between ch19 and ch30.
- \* There are some screen to be able to display up to 7 characters as channel tag in spite of setting is available up to 8 characters. So don't set 8 characters as channel tag.
- \* When you set out of the range, message as shown below appears.

| ParameterLoader X               |
|---------------------------------|
| Please input -3276.7 to 3276.7. |
| OK                              |

#### Recording range display

\* Press [Apply] after changing channel setting, or your setting isn't registered, so when you turn off and on the recorder, setting value returns before you change.

### 2.4.1 Setting of Arithmetic Expression

Click the "Setting" button in the computing channel setting screen.

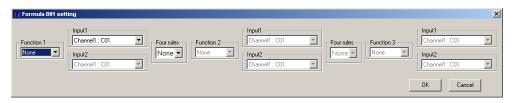

The arithmetic expression setting screen appears.

Select an arithmetic function and an input value and click "OK".

| Display    | Function                            | Description                                                                                                    |  |  |
|------------|-------------------------------------|----------------------------------------------------------------------------------------------------|--|--|
| No display | No arithmetic operation             | No arithmetic operation is performed. The input value is used as is.                                                             |  |  |
| ABS(A)     | Absolute value                      | The absolute value of the value in the input A is found.                                                                         |  |  |
| POW(A,B)   | Exponentiation                      | The "input B" power of the value in the input A i calculated.                                                                    |  |  |
| SQR(A)     | Square root                         | The square root of the value in the input A is calculated.                                                                       |  |  |
| LOG(A)     | Log                                 | The common logarithm in the input A is calculated.                                                                               |  |  |
| LN(A)      | LN                                  | The natural logarithm in the input A is calculated.                                                                              |  |  |
| EXP(A)     | EXP                                 | "e exponentiation" of the value in the input A is calculated.                                                                    |  |  |
| RH(A,B)    | Humidity                            | The relative humidity is calculated when the input A is dry-bulb temperature and the input B is wet-bulb temperature.            |  |  |
| MAX(A,B)   | Maximum value<br>(between channels) | The inputs A and B are compared to find the bigger value.                                                                        |  |  |
| MIN(A,B)   | Minimum value<br>(between channels) | The inputs A and B are compared to find the smaller value.                                                                       |  |  |
| H-P(A)     | Maximum value (time)                | The maximum value in the input A during a specified time is found.                                                               |  |  |
| L-P(A)     | Minimum value (time)                | The minimum value in the input A during a specified time is found.                                                               |  |  |
| AVG(A)     | Average value                       | The average value in the input A during a specified time is calculated                                                           |  |  |
| SUM(A,B)   | Cumulative value                    | The cumulative value in the input (A/B) during a specified time is calculated. Cumulating calculation is performed every minute. |  |  |

#### 

#### $\langle$ List of inputs usable for arithmetic expression $\rangle$

| Display                | Content                       | Display example |
|------------------------|-------------------------------|-----------------|
| Channel                | Channel input                 | C01             |
| Cumulating calculation | Channel cumulative value      | T01             |
| DI                     | DI input                      | D01             |
| Communication          | Communication input           | M01             |
| Constant               | Constant                      | K01             |
| Temporary data         | Result of the last expression | B01             |

#### 2.4.2 Copying of Computing Channel

A setting value is copied to other computing channel.

Put the cursor on the channel to be copied in the computing channel setting list screen, and click it (channel selection).

Click the "Edit" menu and select "Copy".

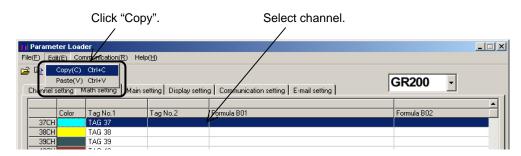

Put the cursor on the copy destination and click it (channel selection). Click the "Edit" menu and select "Paste".

|               |                   | Select "Pas         | ste".                  |                   | Select "CH".              |   |             |   |       |
|---------------|-------------------|---------------------|------------------------|-------------------|---------------------------|---|-------------|---|-------|
|               |                   |                     |                        |                   |                           |   |             |   |       |
| 🚹 Paramete    | er Load           | er, /               |                        |                   | /                         |   |             |   | _ 🗆 🗵 |
| File(F) Edit( | E) Corr           | utenication(R) Help | Œ                      |                   |                           |   |             |   |       |
| - F           | opy(C)<br>aste(V) |                     |                        |                   |                           | ] | GR200       | • |       |
| Channel se    | tting M           | ath setting Main se | etting Display setting | g   Confimunicati | on setting E-mail setting | ļ | 011200      |   |       |
|               |                   |                     |                        |                   |                           |   |             |   |       |
|               | Color             | Tag No.1            | Tag No.2               | Formula B01       |                           |   | Formula B02 |   |       |
| 37CH          |                   | TAG 37              | L L                    |                   |                           |   |             |   |       |
| 38CH          |                   | TAG 38              |                        |                   |                           |   |             |   |       |
| 39CH          |                   | TAG 39              |                        |                   |                           |   |             |   |       |
| 10011         |                   | T10.40              |                        |                   |                           |   |             |   |       |

Then the confirmation message appears.

When the "OK" button is pressed, copying is performed.

# 2.5 Setting the main unit

This screen allows you to set the recorder main unit.

Move the cursor to "Main setting" on the Table of Setting Channel display, and click it.

| File(E)       Edit(E)       Communication(R)       Help(H)         Image: Second Second Secon                                                                                                    |                                                                   |                                                                                                    |
|----------------------------------------------------------------------------------------------------|-------------------------------------------------------------------|----------------------------------------------------------------------------------------------------|
|                                                                                                    |                                                                   |                                                                                                    |
| Channel setting Main setting Display setting Ethernet setting E-mail setting                                                                                                    |                                                                   |                                                                                                    |
|                                                                                                    |                                                                   |                                                                                                    |
| Main setting       Totalize setting       Fvalue calcule         Display       refreshment cycle       Isec       Image: Setting       Target         Alarm hysteresis 0%       0.20       Image: Setting       Image: Setting       Image: Setting         Alarm latch       OFF       Image: Setting       Image: Setting       Image: Setting       Image: Setting         Alarm latch       OFF       Image: Setting       Image: Setting       Image: Setting       Image: Setting         Alarm latch       OFF       Image: Setting       Image: Setting       Image: Setting       Image: Setting       Image: Setting         CD lights-out time       0       min       Image: Setting       Image: Setting       Image: Setting       Image: Setting         Do No.       Image: Setting       Image: Setting       Image: Setting       Image: Setting       Image: Setting       Image: Setting         Date Format       2006/03/21       Image: Setting       Image: Setting       Image: Setting       Image: Setting       Image: Setting         File division cycle       No divisior       Image: Setting       Image: Setting       Image: Setting       Image: Setting       Image: Setting         File division cycle       No divisior       Image: Setting       Image: Setting       Image                                                                                                    | 00 No.1<br>00 No.2<br>1 V No.3<br>00 No.4<br>No.5<br>No.6<br>No.7 | tion<br>Function invalid •<br>Function invalid •<br>Function invalid •<br>Function invalid •<br>Function invalid •<br>Function invalid • |
| Communication setting<br>Modbus station No. 1<br>Modbus Baud rate 19200<br>Modbus Parity Odd<br>Start / Stop Manual<br>Start / Stop Manual<br>Start time 0<br>Start time 0<br>Start time 0<br>Start ime 0<br>Start | No.8<br>No.9<br>No.10                                             | Function invalid  Function invalid                                                                                                    |

The Main unit Set screen appears.

\* Settable items vary depending on setting model.

(The above screen is displayed when the setting model is GR200.)

\* If values are entered over the specified range, the following message appears.

| ×     |
|-------|
| 00.00 |
|       |
|       |

Alarm Hysteresis message

#### 2.5.1 DI function (external control unit) setting (option)

The DI function determines whether ON/OFF input from external devices connected to external terminal is accepted or not.

DI point varies depending on setting model.

GR200: DI1 to DI10 (Max. 10 points)

| No.1 | Function invalid                                         |
|------|----------------------------------------------------------|
| No.2 | Function invalid<br>Rec start/stop<br>Fvalue calc. reset |
| No.3 | Totalize start/stop<br>Totalize reset<br>LCD ON          |
| No.4 | Function invalid                                         |
| No.5 | Function invalid                                         |

Note: Without the DI option, DI function cannot be used.

# 2.6 Display setting

At this screen, you can see or set regarding to screen setting such as structure of screen, trend display screen and so on. Click "Display setting" tab of Structure of setting channel display.

| annel setting Main setting Display set                                                                                        | tting Commun                                               | ication setting                     | E-mail setti                                                  | ing )                                                                     |                                                      | GR200                                                    | •                                           |
|----------------------------------------------------------------------------------------------------|------------------------------------------------------------|-------------------------------------|---------------------------------------------------------------|---------------------------------------------------------------------------|------------------------------------------------------|----------------------------------------------------------|---------------------------------------------|
| Group No. Analog meter/Bar graph<br>Group No.1 Bar graph<br>Group No.2 Bar graph<br>Group No.3 Bar graph                      | Channel index<br>CH No.disp.<br>CH No.disp.<br>CH No.disp. | channel 1<br>channel 1<br>channel 1 | cha<br>cha                                                    | nnel 2<br>nnel 2<br>nnel 2                                                | No.3<br>channel 3<br>channel 3<br>channel 3          | No.4<br>channel 4<br>channel 4<br>channel 4              | No.5<br>channel 5<br>channel 5<br>channel 5 |
| Group No.4 Bar graph                                                                                                    | CH No.disp.                                                | channel 1                           | cha                                                           | nnel 2                                                                    | channel 3                                            | channel 4                                                | channel 5                                   |
| essage/Unit<br>Message<br>Message                                                                                             |                                                            |                                     | Timing                                                        | DI No./Ala                                                                | rm Ch Alarm No.                                      |                                                          | nit name                                    |
| NO.1<br>NO.2<br>NO.3<br>NO.4<br>NO.5                                                                                          |                                                            |                                     | None<br>None<br>None<br>None<br>None                          |                                                                           |                                                      | NO.1<br>NO.2<br>NO.3<br>NO.4<br>NO.5                     |                                             |
| N0.6<br>N0.7<br>N0.8<br>N0.9                                                                                                  |                                                            |                                     | None<br>None<br>None<br>None                                  |                                                                           |                                                      | N0.6<br>N0.7<br>N0.8<br>N0.9                             |                                             |
| N0.10                                                                                                    |                                                            |                                     | None                                                          |                                                                           |                                                      | N0.10<br>N0.11                                           |                                             |
|                                                                                                    |                                                            |                                     |                                                               |                                                                           |                                                      | N0.12                                                    |                                             |
|                                                                                                    |                                                            |                                     |                                                               | value register                                                            |                                                      |                                                          | ie setting                                  |
| Group setting                                                                                                    |                                                            |                                     |                                                               |                                                                           | annel setting                                        |                                                          |                                             |
| isplay setting                                                                                                    | ar graph                                                   |                                     | ,<br>Di                                                       |                                                                           | annel setting                                        | nnel 1                                                   |                                             |
| isplay setting<br>Display                                                                                                    | ar graph                                                   |                                     | ii                                                            | splay ch                                                                  | cha                                                  |                                                          |                                             |
| isplay setting<br>Display                                                                                                    | Bar graph<br>Channel Ni<br>Display G                       |                                     | i                                                             | splay ch:<br>No.1<br>No.2<br>No.3                                         | cha<br>cha<br>cha                                    | nnel 1                                                   |                                             |
| isplay setting<br>Display E<br>Channel index C<br>Display E                                                                   | Channel N                                                  |                                     | ii                                                            | splay ch:<br>No.1<br>No.2<br>No.3<br>No.4                                 | cha<br>cha<br>cha                                    | nnel 1<br>nnel 2<br>nnel 3<br>nnel 4                     |                                             |
| isplay setting<br>Display E<br>Channel index C<br>Display Scale display S                                                     | Channel Ni<br>Display G                                    |                                     | ii                                                            | splay ch:<br>No.1<br>No.2<br>No.3                                         | cha<br>cha<br>cha<br>cha<br>cha                      | nnel 1<br>nnel 2<br>nnel 3<br>nnel 4<br>nnel 5           |                                             |
| isplay setting<br>Display E<br>Channel index C<br>Display E                                                                   | Channel Ni<br>Display G<br>Scale OFF                       |                                     |                                                               | splay ch:<br>No.1<br>No.2<br>No.3<br>No.4<br>No.5                         | cha<br>cha<br>cha<br>cha<br>cha<br>cha               | nnel 1<br>nnel 2<br>nnel 3<br>nnel 4                     |                                             |
| isplay setting<br>Display [<br>Channel index C<br>Display [<br>Scale display S<br>Trend display Y<br>Trend direction Vertica  | Channel Ni<br>Display G<br>Scale OFF                       | Foup1                               |                                                               | splay ch:<br>No.1<br>No.2<br>No.3<br>No.4<br>No.5<br>No.6                 | cha<br>cha<br>cha<br>cha<br>cha<br>cha<br>cha        | nnel 1<br>nnel 2<br>nnel 3<br>nnel 4<br>nnel 5<br>nnel 6 |                                             |
| isplay setting<br>Display E<br>Channel index C<br>Display S<br>Scale display S<br>Trend display                               | Channel Ni<br>Display G<br>Scale OFF                       | Foup1                               |                                                               | splay ch:<br>No.1<br>No.2<br>No.3<br>No.4<br>No.5<br>No.6<br>No.7         | cha<br>cha<br>cha<br>cha<br>cha<br>cha<br>cha        | nnel 1                                                   |                                             |
| isplay setting<br>Display [<br>Channel index C<br>Display [<br>Scale display [<br>Trend display [<br>Trend direction [Vertica | Channel Ni<br>Display G<br>Scale OFF                       | Foup1                               | i<br>1<br>1<br>1<br>1<br>1<br>1<br>1<br>1<br>1<br>1<br>1<br>1 | splay ch:<br>No.1<br>No.2<br>No.3<br>No.4<br>No.5<br>No.6<br>No.7<br>No.8 | cha<br>cha<br>cha<br>cha<br>cha<br>cha<br>cha<br>cha | nnel 1                                                   |                                             |

Setting screen appears and you can see status about screen setting.

#### 2.6.1 Display setting

At this screen, you can set regarding to screen setting such as structure of screen, trend display screen and so on. Double click the group No. at "Display group" column on Display setting screen,

\* Edit the displayed group on "Selected group No.".

- \* Screen name (up to 16 characters) can be set to the recorder.
- \* If scale display is ON, trend screen is divided in accordance with the scale, not the setting of "Display divided".

#### 2.6.2 Setting channels

Set the structure of screen.

No.1 at this screen equals to data 1 of "display setting" of the paperless recorder, No.2 equals to data 2. Following is the same as above until No.10.

\* In case of the paperless recorder is 9 inputs type, this screen displays until No.10.

#### 2.6.3 Setting message

The screen allows you to set messages to be displayed when an event occurs. Move the cursor to No. of the Message box on the Main Unit Set screen and double-click it.

| Message     |       |           |  |
|-------------|-------|-----------|--|
| Timing      | None  | •         |  |
| Timing1     |       | -         |  |
| Timing2     |       | Ŧ         |  |
| elected No. | 1 Top | Back Next |  |

The Message Setting screen appears.

- \* Up to 32 characters is available for the message. The characters exceeding 32 cannnot be displayed on the recorder main unit.
- \* After the input of message set data, be sure to press the "Apply" button, or the message cannot be registered.
- \* Message timing is allocated as follows:

| Message :                                               | setting                            |                           |
|---------------------------------------------------------|------------------------------------|---------------------------|
| Message<br>Timing<br>Timing1<br>Timing2<br>Selected No. | Alarm ON                           | Channel No<br>Set alarm N |
| 1 Message                                               | Cancel Apply Exit                  |                           |
| Message<br>Timing<br>Timing1<br>Timing2                 |                                    | — DI No.                  |
| Selected No.                                            | Top Back Next<br>Cancel Apply Exit |                           |

#### 2.6.4 Unit coding

Units can be made in alphanumerical characters. This unit can be registered in the input unit when scaling is set to ON on the Channel Setting screen.

Move the cursor to No. of the Unit box on the Main Unit Set screen and double-click it.

| 📊 Unit define | 2                 | < |
|---------------|-------------------|---|
| Unit name 🛛   |                   |   |
| Selected 1    | Top Back Next     |   |
| I             | Cancel Apply Exit |   |
|               |                   |   |

The Unit Setting screen appears.

- \* A message (unit) consisting of up to 7 characters is available for the recording main unit.
- \* After the input of unit set data, be sure to press the "Apply" button, or the unit cannot be registered.

# 2.7 Ethernet communication setting

Settings related to Ethernet communications such as IP address, user name, operation setting of each Ethernet communication function of the paperless recorder can be checked or made.

\* Ethernet communication function cannot be used unless the paperless recorder main unit is provided with Ethernet communication option.

| nnel setting   Main setting   Display setting   C                                              | Communication setting     | E-mail setting                                                                                                    | GR200                                                                                                    | •  |
|------------------------------------------------------------------------------------------------|---------------------------|----------------------------------------------------------------------------------------------------|----------------------------------------------------------------------------------------------------|----|
| Ethernet setting<br>IP Address 192 168 1<br>Subnet mask 255 255 255<br>Default gateway 0 0 0 0 | . 0                       |                                                                                                    | FTP server setting<br>FTP server function<br>FTP access control<br>Web server setting                                                                                        |    |
| User name 1. SystemT aro 2. Kirokukeiho 3. 4. 5. 6. 7. 8.                                      | Password [a19b23 [65790 [ | User level<br>administrator<br>guest<br>administrator<br>administrator<br>administrator<br>administrator<br>administrator<br>administrator | Web server function E-mail setting E-mail function MODBUS TCP/IP setting MODBUS TCP/IP function Communication setting MODBUS station No. MODBUS baud rate(bps) MODBUS Parity | ON |
| /hen you change parameters other thar                                                          | "User account", ple       | ease re-switch on a powe                                                                                                    | r supply.                                                                                                    |    |

- \* Up to 16 characters can be entered as user name.
- \* Up to 8 characters can be entered as password.

# 2.8 E-mail communication setting

Settings related to E-mail communications such as send/receive address and send trigger can be made.

\* E-mail communication function cannot be used unless the paperless recorder main unit is provided with Ethernet communication option.

| Parameter Loader File(F) Edit(E) Communication(R) Help(H)                                                                             |                               |              |
|----------------------------------------------------------------------------------------------------|-------------------------------|--------------|
| Channel setting   Main setting   Display setting   Communicat     E-mail setting     SMTP(Mail server) IP address   192   168   0     |                               | GR200 -      |
| SMTP(Mail server) IP address 192 168 0 1<br>Sender's mail address<br>poller035@test.co.jp                                             |                               |              |
| Sender's name Boiler035<br>Receiver's mail address<br>1. System-Tarc@test.co.jp<br>2. Kiroku-Keiko@test.co.jp<br>3. 4. 5. 6. 6. 7. 8. |                               |              |
| E-mail trigger setting                                                                                                    | Text 1                        | Text 2       |
| 1 Manufacture start.                                                                                                    | Manufacture start.            | Boiler035    |
| 2 Boiler035 a regular report                                                                                                    | a regular report              | Boiler035    |
| 3 The temperature is abnormal !<br>4<br>5<br>6<br>7                                                                                   | The temperature is abnormal ! | Boiler035    |
| Communication status                                                                                                    | ownload Set value register    | Time setting |

- \* Up to 64 characters can be entered as send/receive address.
- \* Up to 32 characters can be entered as sender name.

#### 2.8.1 E-mail trigger setting

Other conditions for E-mail transmission can be selected as follows. Move the cursor to "E-mail trigger" on the E-mail setting screen and double-click it.

| 🐃 E-mail trigger setting     | × |
|------------------------------|---|
| Trigger timing None          |   |
| y .                          |   |
| Alarm No.                    |   |
| Title                        |   |
| Comment1                     |   |
| Comment2                     |   |
| PV value affixation OFF      |   |
| Receiver's mail address No.  |   |
|                              |   |
| Selected No. 1 Top Back Next |   |
| Cancel Apply Exit            |   |

- \* Up to 32 characters can be entered as the title of E-mail and comments 1 and 2.
- \* Be sure to press the [Apply] button to confirm the E-mail trigger setting data that has been entered.
- \* E-mail trigger timing is allocated as shown below.
- When sending E-mail by DI operation

| 🖹 E-mail tri      | gger setting      | X |
|-------------------|-------------------|---|
| Trigger timing    | DION              |   |
| DI No.            | D11 DI No.        | ] |
| Alarm No.         | <b>V</b>          |   |
| Title             |                   |   |
| Comment1          |                   |   |
| Comment2          |                   |   |
| PV value affixati | on OFF            |   |
| Receiver's mail a | address No.       |   |
|                   |                   |   |
| Selected No.      | 1 Top Back Next   |   |
|                   | Cancel Apply Exit |   |

• When sending E-mail by alarm operation

| 🗅 E-mail t     | trigger setting           | X |
|----------------|---------------------------|---|
| Trigger timing | Alarm ON                  |   |
| Alarm CH       | channel1 Channel No.      | ] |
| Alarm No.      | No.1 Alarm No.            | ] |
| Title          |                           |   |
| Comment1       |                           |   |
| Comment2       |                           |   |
| PV value affix | ation OFF                 |   |
| Receiver's ma  | il address No.            |   |
|                | 2 🗖 3 🗖 4 🗖 5 🗖 6 🗖 7 🗖 8 |   |
| Selected No.   |                           |   |
| 00.00100 110.  | - 1 Top Back Next         |   |
|                | Cancel Apply Exit         |   |

• When sending E-mail by alarm operation of • When sending E-mail at fixed intervals the main unit

| 📙 E-mail t     | rigger setting X          |
|----------------|---------------------------|
| Trigger timing | Warning                   |
| Warning type   | Alarm ON(All ch)          |
|                | V                         |
| Title          |                           |
| Text 1         |                           |
| Text 2         |                           |
| PV value affix | ation OFF                 |
| Receiver's mai | l address No.             |
|                | 2 🗆 3 🗖 4 🗖 5 🔽 6 🗖 7 🗖 8 |
| Selected No.   | 4 Top Back Next           |
|                | Cancel Apply Exit         |

| 📊 E-mail trig      | gger setting          | X |
|--------------------|-----------------------|---|
| Trigger timing     | Timer cycle           |   |
| Time               | Transmission internal | ] |
| Time base(hour)    | 00:00  Reference time |   |
| Title              |                       |   |
| Text 1             |                       |   |
| Text 2             |                       |   |
| PV value affixatio | on OFF                |   |
| Receiver's mail ac | ddress No.            |   |
|                    |                       |   |
| Selected No.       | 4 Top Back Next       |   |
|                    | Cancel Apply Exit     |   |

# APPENDIX.1 EXAMPLE OF SETTING PARAMETERS TO BE PRINTED OUT

2006/03/21 20: 20: 39

 PILC
 :
 GR200-0AM000006020

 Ser. No. :
 LYT0006T

 Ver.
 :
 V31A

\*\*\*\*\*Channel setting\*\*\*\*\*

| * * * * * | Channel set             | ti ng*****   |            |           |            |         |   |             |            |         |          |             |       |
|-----------|-------------------------|--------------|------------|-----------|------------|---------|---|-------------|------------|---------|----------|-------------|-------|
|           |                         |              |            |           |            | Other C | Н | Scal i ng   | Measurin   | g range | Engi n   | eering un   | it    |
|           | Input type              | e Col or     | Tag No. 1  | Tag No. 2 | Input unit | Input   |   | ON/OFF1     | Min        | Max     | Min      | Max         |       |
| CH1       | K-Type TC               | Sky blue     | Tag 01     | Tag 2-01  | °C         | channel | 1 | OFF         | 0.0        | 500.0   | 0.0      | 500.0       |       |
| CH2       | T-Type TC               | Yellowish gr | een        | Tag 02    | Tag 2-02   | °F      |   | channel 1   | OFF        | 0.0     | 500.0    | 0.0         | 500.0 |
| CH3       | Pt100                   | Violet       | Tag 03     | Tag 2-03  | °F         | channel | 1 | OFF         | 0.0        | 500.0   | 0.0      | 500.0       |       |
| CH4       | JPt100                  | Green        | Tag 04     | Tag 2-04  | °C         | channel | 1 | OFF         | 0.0        | 500.0   | 0.0      | 500.0       |       |
| CH5       | 500mV                   | Deep green   | Tag 05     | Tag 2-05  | mV         | channel | 1 | ON          | 2.0        | 522.0   | -500. 0  | 550.0       |       |
| CH6       | 500mV                   | Purpl e      | Tag 06     | Tag 2-06  | mV         | channel | 1 | OFF         | 0.0        | 500.0   | 0.0      | 500.0       |       |
| CH7       | 500mV                   | Red          | Tag 07     | Tag 2-07  | mV         | channel | 1 | OFF         | 0.0        | 500.0   | 0.0      | 500.0       |       |
| CH8       | 500mV                   | Yellow       | Tag 08     | Tag 2-08  | mV         | channel | 1 | OFF         | 0.0        | 500.0   | 0.0      | 500.0       |       |
| CH9       | 0-5V                    | l ndi go     | Tag 09     | Tag 2-09  | V          | channel | 1 | ON          | 0. 123     | 5.123   | 1.900    | 5.900       |       |
| CH10      | B-Type TC               | Dark red     | Tag 10     | Tag 2-10  | °C         | channel | 1 | OFF         | 0.0        | 500.0   | 0.0      | 500.0       |       |
| CH11      | 50mV                    | Red          | Tag 11     | Tag 2-11  | mV         | channel | 1 | OFF         | 0.00       | 50.00   | 0.00     | 50.00       |       |
| CH12      | 500mV                   | BI ue        | Tag 12     | Tag 2-12  | mV         | channel | 1 | ON          | 10.0       | 502.0   | 0.5200   | 0.0000      |       |
| CH13      | 500mV                   | Vi ol et     | Tag 13     | Tag 2-13  | mV         | channel | 1 | OFF         | 0.0        | 500.0   | 0.0      | 500.0       |       |
| CH14      | JPt100                  | Purpl e      | Tag 14     | Tag 2-14  | °F         | channel | 1 | OFF         | 0.0        | 500.0   | 0.0      | 500.0       |       |
| CH15      | Pt100                   | Deep green   | Tag 15     | Tag 2-15  | °F         | channel | 1 | OFF         | 0.0        | 500.0   | 0.0      | 500.0       |       |
| CH16      | 0-5V                    | Purpl e      | Tag 16     | Tag 2-16  | V          | channel | 1 | OFF         | 0.000      | 5.000   | 0.000    | 5.000       |       |
| CH17      | 0-5V                    | Pale blue    | Tag 17     | Tag 2-17  | V          | channel | 1 | OFF         | 0.000      | 5.000   | 0.000    | 5.000       |       |
| CH18      | 1-5V                    | BI ue        | Tag 18     | Tag 2-18  | V          | channel | 1 | ON          | 2.000      | 4.000   | 80       | 5008        |       |
|           |                         |              |            |           |            |         |   |             |            |         |          |             |       |
|           | Square Inp              |              |            |           |            | Subtrac | t | Fval ue     | Record     | i ng    |          | ngDi spl ay | range |
|           | Rooter                  | filter       | PV shift   | PV gain   | channel    | cal c.  |   | mode        | type       |         | Min      | Max         |       |
| CH1       | OFF                     | 3            | 1.0        | 100.01    | None       | OFF     |   | With record |            | x value | 0.0      | 200. 0      |       |
| CH2       | OFF                     | 0            | 0.2        | 100.02    | None       | OFF     |   | With record | Poi nt     |         | 32.0     | 572.0       |       |
| CH3       | OFF                     | 3            | 0.3        | 100.03    | channel 2  | OFF     |   | With record | -          | e value | 32.0     | 932.0       |       |
| CH4       | OFF                     | 4            | 400.0      | 140.00    | channel 9  | ON      |   | With record |            | x value |          | 5.004       |       |
| CH5       | OFF                     | 5            | -50.0      | 50.00     | channel 4  | OFF     |   | With record | Poi nt     |         | 0.5      | 500.0       |       |
| CH6       | OFF                     | 6            | 0.6        | 100.00    | channel 5  | OFF     |   | With record |            | e value | 0.6      | 500.6       |       |
| CH7       | OFF                     | 7            | 0.0        | 100.00    | None       | OFF     |   | With record |            | x value | 0.0      | 500.0       |       |
| CH8       | OFF                     | 8            | 0.0        | 100.00    | None       | OFF     |   | With record | Poi nt     |         | 0.0      | 500.0       |       |
| CH9       | ON                      | 0            | 9.000      | 109.00    | channel 2  | ON      |   | With record |            | e value |          | 5.090       |       |
| CH10      | OFF                     | 3            | 1.0        | 101.00    | None       | OFF     |   | With record |            | x value |          | 700. 0      |       |
| CH11      | OFF                     | 3            | 0.00       | 100.00    | None       | OFF     |   | With record | Poi nt     |         | 0.00     | 50.00       |       |
| CH12      | ON                      | 90           | 0. 1000    | 100.00    | channel 18 | ON      |   | With record | -          | e value | 5.000    | 0.000       |       |
| CH13      | OFF                     | 3            | 0.0        | 100.00    | None       | OFF     |   | With record | Mi n-Ma    | x value | 0.0      | 500. 0      |       |
| CH14      | OFF                     | 10           | 10.0       | 90.00     | channel 18 | ON      |   | With record | Poi nt     | val ue  | 0.000    | 5.000       |       |
| CH15      | OFF                     | 5            | 0.0        | 100.00    | channel 3  | OFF     |   | With record | Averag     | e value | 0.0      | 500.0       |       |
| CH16      | OFF                     | 3            | 0.000      | 100.00    | None       | OFF     |   | With record |            | x value |          | 5.000       |       |
| CH17      | OFF                     | 3            | 0.000      | 100.00    | None       | OFF     |   | With record | Poi nt     | val ue  | 0.000    | 5.000       |       |
| CH18      | ON                      | 20           | 0          | 0.00      | None       | OFF     |   | With record | Poi nt     | val ue  | 1        | 10          |       |
| *****     | Totolizo                | ++; ===****  |            |           |            |         |   |             |            |         |          |             |       |
| ^         | Totalize se<br>Totalize | 0            | Total i ze | External  | Total i ze | e Reset |   | Total i ze  | Total i ze | Tot     | alize    |             |       |
|           | Tag                     | calc         | Type       | innut     |            |         |   | n Unit      |            |         | le value |             |       |

|      | Totalize | Totalize    | Totalize     | External    | Totalize  | Reset     | Totalize | Totalize  | Totalize    |    |
|------|----------|-------------|--------------|-------------|-----------|-----------|----------|-----------|-------------|----|
|      | Тад      | cal c.      | Туре         | i nput      | Base time | operation | Uni t    | Cut value | Scale value |    |
| CH1  | STAG 01  | Total i zer | Monthl y     | DI 3        | /h        | ON        | ppmCO    | 10. 0     | 2           |    |
| CH2  | TAG 02   | Total i zer | OFF          | Ch1 Alarm2  | /mi n     | OFF       | rps      | 0.0       | 3           |    |
| CH3  | STAG 03  | Total i zer | Daily        | DI 1        | /h        | ON        | SEC      | 0.0       | 4           |    |
| CH4  | TAG 04   | Total i zer | Daily        | DI 1        | /h        | ON        | m/s2     | 0. 010    | 3600        |    |
| CH5  | STAG 05  | Total i zer | Daily        | DI 3        | /min      | OFF       | uGy/h    | 50.0      | 9999        |    |
| CH6  | STAG 06  | Total i zer | Annual       | Ch6 Alarm3  | /day      | 0FF       | dB       | 60.0      | 160         |    |
| CH7  | STAG 07  | Total i zer | OFF          | DI 1        | /h        | ON        | %NaCI    | 0.0       | 32767       |    |
| CH8  | TAG 08   | Total i zer | Daily        | DI 1        | /h        | ON        |          | 0.0       | 1           |    |
| CH9  | STAG 09  | Total i zer | Monthl y     | Ch13 Alarm3 | /day      | ON        | m∕min    | 0.090     | 19          |    |
| CH10 | STAG 10  | Total i zer | External inp | ut          | DI 1      | /min      | ON       | mol       | 370.0       | 32 |
| CH11 | STAG 11  | Total i zer | Daily        | DI 1        | /h        | ON        |          | 0.00      | 100         |    |
| CH12 | STAG 12  | Total i zer | OFF          | DI 9        | /s        | OFF       | km/h     | 1.200     | 54          |    |
| CH13 | STAG 13  | Total i zer | Daily        | DI 1        | /h        | ON        |          | 0.0       | 3           |    |
| CH14 | STAG 14  | Total i zer | Daily        | DI 1        | /h        | ON        | min      | 1. 100    | 1           |    |
| CH15 | STAG 15  | Total i zer | OFF          | DI 1        | /min      | OFF       | mm/min   | -10.0     | 15          |    |
| CH16 | STAG 16  | Total i zer | Daily        | DI 1        | /h        | ON        |          | 0.000     | 65          |    |
| CH17 | STAG 17  | Total i zer | OFF          | DI 1        | /s        | ON        | uGy/h    | 0. 170    | 17          |    |
| CH18 | STAG 18  | Total i zer | Daily        | DI 1        | /h        | ON        |          | 0         | 18          |    |
|      |          |             |              |             |           |           |          |           |             |    |

| ****                                                        | Alarm set                                                                            | tting*****                                                    |                                                    |                            |                                               |                                                             |                                                                                      |                             |             |                     |                                   |                                    |
|-------------------------------------------------------------|--------------------------------------------------------------------------------------|---------------------------------------------------------------|----------------------------------------------------|----------------------------|-----------------------------------------------|-------------------------------------------------------------|--------------------------------------------------------------------------------------|-----------------------------|-------------|---------------------|-----------------------------------|------------------------------------|
|                                                             | Alarm N                                                                              |                                                               |                                                    |                            | Alarm No                                      |                                                             |                                                                                      | Alarm No.3                  |             |                     | Alarm No.4                        |                                    |
|                                                             | Alarm                                                                                | Alarm set                                                     |                                                    | Alarm                      | Alarm se                                      |                                                             | Alarm                                                                                | Alarm set                   |             | Alarm               | Alarm set                         | DO relay                           |
| 0111                                                        | type<br>H                                                                            | val ue<br>100. 0                                              | No.                                                | type                       | val ue                                        | No.                                                         | type<br>H                                                                            | val ue                      | No.<br>3    | type                | val ue                            | No.                                |
| CH1<br>CH2                                                  | н                                                                                    | 800. 0                                                        | 1<br>None                                          | H<br>OFF                   | 100. 0<br>0. 0                                | 2<br>None                                                   | OFF                                                                                  | 100. 0<br>0. 0              | None        | H<br>L              | 100. 0<br>200. 0                  | 4<br>None                          |
| CH3                                                         | OFF                                                                                  | 0.0                                                           | None                                               | OFF                        | 0.0                                           | None                                                        | OFF                                                                                  | 0.0                         | None        | OFF                 | 0.0                               | None                               |
| CH4                                                         | н                                                                                    | 0.400                                                         | 1                                                  | OFF                        | 0.040                                         | 2                                                           | L                                                                                    | 0.004                       | 5           | OFF                 | 4.000                             | 3                                  |
| CH5                                                         | н                                                                                    | 50.0                                                          | 28                                                 | L                          | 50.0                                          | 27                                                          | н                                                                                    | 50.0                        | 26          | L                   | 50.0                              | 25                                 |
| CH6                                                         | н                                                                                    | 500.0                                                         | 1                                                  | OFF                        | 0.0                                           | None                                                        | OFF                                                                                  | 0.0                         | None        | OFF                 | 0.0                               | None                               |
| CH7                                                         | OFF                                                                                  | 0.0                                                           | None                                               | OFF                        | 0.0                                           | None                                                        | OFF                                                                                  | 0.0                         | None        | OFF                 | 0.0                               | None                               |
| CH8                                                         | OFF                                                                                  | 0.0                                                           | None                                               | OFF                        | 0.0                                           | None                                                        | OFF                                                                                  | 0.0                         | None        | OFF                 | 0.0                               | None                               |
| CH9                                                         | L                                                                                    | 0.900                                                         | 3                                                  | H                          | 0.900                                         | 5                                                           | L                                                                                    | 0. 900                      | 6           | H                   | 0.900                             | 28                                 |
| CH10                                                        | OFF                                                                                  | 600.0                                                         | 5                                                  | н                          | 600. 0                                        | None                                                        | L                                                                                    | 600. 0                      | 22          | н                   | 600.0                             | None                               |
| CH11                                                        | OFF                                                                                  | 0.00                                                          | None                                               | OFF                        | 0.00                                          | None                                                        | OFF                                                                                  | 0.00                        | None        | OFF                 | 0.00                              | None                               |
| CH12                                                        | L                                                                                    | 0.100                                                         | 4                                                  | Н                          | 0.200                                         | 6                                                           | OFF                                                                                  | 0.300                       | None        | OFF                 | 0.400                             | 27                                 |
| CH13                                                        | OFF                                                                                  | 0.0                                                           | None                                               | OFF                        | 0.0                                           | None                                                        | OFF                                                                                  | 0.0                         | None        | OFF                 | 0. 0                              | None                               |
| CH14                                                        | н                                                                                    | 0.000                                                         | None                                               | L                          | 0.000                                         | None                                                        | OFF                                                                                  | 0.300                       | None        | OFF                 | 0.500                             | None                               |
| CH15                                                        | L                                                                                    | 40.0                                                          | None                                               | н                          | 30.0                                          | 5                                                           | н                                                                                    | 20.0                        | 27          | OFF                 | 10. 0                             | 4                                  |
| CH16                                                        | OFF                                                                                  | 0.000                                                         | None                                               | OFF                        | 0.000                                         | None                                                        | OFF                                                                                  | 0.000                       | None        | OFF                 | 0.000                             | None                               |
| CH17                                                        | OFF                                                                                  | 0.000                                                         | None                                               | OFF                        | 0.000                                         | None                                                        | OFF                                                                                  | 0.000                       | None        | OFF                 | 0.000                             | None                               |
| CH18                                                        | OFF                                                                                  | 1000                                                          | None                                               | Н                          | 1000                                          | None                                                        | L                                                                                    | 1000                        | None        | н                   | 1000                              | None                               |
|                                                             |                                                                                      |                                                               |                                                    |                            |                                               |                                                             |                                                                                      |                             |             |                     |                                   |                                    |
| *****<br>Targe<br>Reset<br>*****<br>Daily<br>Extrn<br>Progr | Fvalue ca<br>t temperat<br>temperat<br>Totalize<br>totalize<br>al input<br>am versio | ature 100.<br>ture 10.0<br>setting****<br>e cycle 12 H<br>DI1 | setting*****<br>0 °C Z v<br>°C<br>**<br>hour Annua | alue 200.<br>Il base day   | 31<br>tting                                   | cimal point                                                 | ile division c<br>position :<br>talize recordi                                       | 3                           |             |                     |                                   |                                    |
|                                                             | •                                                                                    | ming Manual<br>setting****                                    |                                                    |                            | Stop time 2                                   | 3: 06 - 22:                                                 | 59                                                                                   |                             |             |                     |                                   |                                    |
|                                                             |                                                                                      | No. 1                                                         | No. 2                                              | No. 3                      | No. 4                                         | 4 No. 5                                                     | No. 6                                                                                | No. 7                       | No          | 8                   | No. 9                             | No. 10                             |
| Di spl<br>Di spl                                            | ay group:<br>ay group:                                                               | 1 channel 1<br>2 channel 11<br>3 channel 15<br>4 channel 1    | channel 2<br>channel 1<br>channel 1<br>channel 2   | channe<br>2 channe         | el 3 char<br>el 13 char<br>el 17 char         | nnel 4 chann<br>nnel 14 None<br>nnel 18 None<br>nnel 4 None |                                                                                      |                             |             | annel 8<br>ne<br>ne | channel 9<br>None<br>None<br>None | channel 10<br>None<br>None<br>None |
| bropi                                                       | ay g. oup                                                                            |                                                               | ondimor 2                                          | ondrink                    |                                               |                                                             | liono                                                                                | 10110                       |             |                     | liene                             | liono                              |
| Di spl<br>Di spl                                            | ay group:<br>ay group:                                                               | Displayna<br>1.Diplay(<br>2.Diplay(<br>3.Diplay(<br>4.Diplay( | Group1 Vert<br>Group2 Hori<br>Group3 Vert          | ction d<br>ical<br>zontal  | spl ay<br>vi si on No.<br>20<br>13<br>7<br>10 | Scal e<br>di spl ay<br>ON<br>ON<br>OFF<br>OFF               | Bar graph/<br>Analog meter<br>Bar graph<br>Analog meter<br>Bar graph<br>Analog meter | Tag No.<br>Channel<br>Uni t | sel ecti on |                     |                                   |                                    |
| * * * * *                                                   | Mossago                                                                              | cotti na****                                                  | *                                                  |                            |                                               |                                                             |                                                                                      |                             |             |                     |                                   |                                    |
| No. 1<br>No. 2                                              | Message<br>Massage                                                                   | setting****<br>e<br>DI1 ON<br>e DI5 OFF                       | ×                                                  | Timing1<br>DI ON<br>DI OFF | DI NO./<br>Alarm Ch<br>DI1<br>DI5             | annel Alarm                                                 | NO.                                                                                  |                             |             |                     |                                   |                                    |
| No. 3                                                       | Massage                                                                              | Channel 18                                                    | Alarm No.1 (                                       | DN .                       | Alarm ON                                      | CH. 18                                                      | Alarm M                                                                              | lo. 1                       |             |                     |                                   |                                    |
| No. 4                                                       | Massage                                                                              | Channel 18                                                    | Alarm No.1 (                                       | )F                         | Alarm OF                                      | F CH. 18                                                    | Alarm M                                                                              | lo. 1                       |             |                     |                                   |                                    |
| No. 5                                                       | Massage                                                                              | DI4 ON                                                        |                                                    | DI ON                      | DI 4                                          |                                                             |                                                                                      |                             |             |                     |                                   |                                    |
| No. 6                                                       | Massage                                                                              | Channel 18                                                    | Alarm No.3 (                                       | )FF                        | Alarm OF                                      | F CH. 18                                                    | Alarm M                                                                              | lo. 3                       |             |                     |                                   |                                    |
| No. 7                                                       | Massage                                                                              | Channel 18                                                    | Alarm No.2 (                                       | DN .                       | Alarm ON                                      | CH. 18                                                      | Alarm M                                                                              | lo. 2                       |             |                     |                                   |                                    |
| No. 8                                                       | Massage                                                                              | DI4 OFF                                                       |                                                    | DI OFF                     | DI 4                                          |                                                             |                                                                                      |                             |             |                     |                                   |                                    |
|                                                             | massage                                                                              |                                                               |                                                    |                            |                                               |                                                             |                                                                                      |                             |             |                     |                                   |                                    |
| No. 9                                                       | -                                                                                    | Channel 05                                                    | Alarm No.4 (                                       | )FF                        | Alarm OF                                      | F CH. 5                                                     | Alarm M                                                                              | lo. 4                       |             |                     |                                   |                                    |
| No. 9                                                       | Massage                                                                              |                                                               | Alarm No.4 (<br>Alarm No.2 (                       |                            | Alarm OF<br>Alarm ON                          |                                                             | Alarm N<br>Alarm N                                                                   |                             |             |                     |                                   |                                    |
| No. 9<br>No. 10                                             | Massage<br>Massage                                                                   |                                                               | Alarm No.2 (                                       |                            |                                               |                                                             |                                                                                      |                             |             |                     |                                   |                                    |
| No. 9<br>No. 10                                             | Massage<br>Massage                                                                   | Channel 04<br>Unit defini<br>No. 2                            | Alarm No.2 (<br>ition*****                         | )N<br>No. 4                | Alarm ON                                      |                                                             |                                                                                      |                             |             |                     |                                   |                                    |
| No. 9<br>No. 10<br>*****                                    | Massage<br>Massage<br>Ori gi nal                                                     | Channel 04<br>Unit defini<br>No. 2                            | Alarm No.2 (<br>ition*****<br>No.3<br>mPa SE(      | NO. 4                      | Alarm ON<br>No.5 No                           | CH. 4                                                       |                                                                                      |                             |             |                     |                                   |                                    |

\*\*\*\*\*DI function setting\*\*\*\*\*

|                                                                                                    | c start/s<br>alue calc                                      |                                                 |                                                     | Rec start/<br>Rec start/      |                               |                                |                                        |                                        |                                        |                                        |
|----------------------------------------------------------------------------------------------------|-------------------------------------------------------------|-------------------------------------------------|-----------------------------------------------------|-------------------------------|-------------------------------|--------------------------------|----------------------------------------|----------------------------------------|----------------------------------------|----------------------------------------|
|                                                                                                    | I-2 Fvalue calc. reset<br>I-3 Totalize start/stop           |                                                 |                                                     |                               |                               |                                |                                        |                                        |                                        |                                        |
|                                                                                                    | nction in                                                   |                                                 | DI-8 Fvalue calc. reset<br>DI-9 Totalize start/stop |                               |                               |                                |                                        |                                        |                                        |                                        |
| DI-5 Re                                                                                                    | Rec start/stop DI-10 Totalize reset                         |                                                 |                                                     |                               |                               |                                |                                        |                                        |                                        |                                        |
| ****Eth                                                                                                    | ernet set                                                   | :ting*****                                      |                                                     |                               |                               |                                |                                        |                                        |                                        |                                        |
| Ethernet                                                                                                    | setting                                                     |                                                 |                                                     |                               |                               |                                |                                        |                                        |                                        |                                        |
| IP Addre                                                                                                    |                                                             | 192                                             | . 168                                               | . 0 .                         |                               |                                |                                        |                                        |                                        |                                        |
| Subnet m                                                                                                    |                                                             | 255<br>0                                        | . 255<br>. 0                                        | . 255 .                       |                               |                                |                                        |                                        |                                        |                                        |
| Defaul t                                                                                                    | gateway                                                     | 0                                               | . 0                                                 | . 0 .                         | 0                             |                                |                                        |                                        |                                        |                                        |
|                                                                                                    | ver settin                                                  | -                                               |                                                     |                               |                               |                                |                                        |                                        |                                        |                                        |
|                                                                                                    | er functi                                                   |                                                 |                                                     |                               |                               |                                |                                        |                                        |                                        |                                        |
| Access c                                                                                                    | ontrol                                                      | ON                                              |                                                     |                               |                               |                                |                                        |                                        |                                        |                                        |
| Web Serv                                                                                                    | ver settin                                                  | ıg                                              |                                                     |                               |                               |                                |                                        |                                        |                                        |                                        |
| Web serv                                                                                                    | ver functi                                                  | on ON                                           |                                                     |                               |                               |                                |                                        |                                        |                                        |                                        |
| E-mail s                                                                                                    | etting                                                      |                                                 |                                                     |                               |                               |                                |                                        |                                        |                                        |                                        |
| E-mail f                                                                                                    | `uncti on                                                   | ON                                              |                                                     |                               |                               |                                |                                        |                                        |                                        |                                        |
| MODDUG -                                                                                                    | CD/LD -                                                     | ting                                            |                                                     |                               |                               |                                |                                        |                                        |                                        |                                        |
|                                                                                                    | CP/IP set<br>CP/IP fun                                      | -                                               |                                                     |                               |                               |                                |                                        |                                        |                                        |                                        |
|                                                                                                    |                                                             | 2.1                                             |                                                     |                               |                               |                                |                                        |                                        |                                        |                                        |
|                                                                                                    | ount sett                                                   |                                                 |                                                     |                               |                               |                                |                                        |                                        |                                        |                                        |
|                                                                                                    |                                                             | Password<br>a19b23                              | User le<br>Adminis                                  |                               |                               |                                |                                        |                                        |                                        |                                        |
| <ol> <li>System</li> <li>Kiroku</li> </ol>                                                                                                    |                                                             | a19623<br>65790                                 | Guest                                               | i a cui                       |                               |                                |                                        |                                        |                                        |                                        |
| 3.                                                                                                    |                                                             |                                                 | Adminis                                             | trator                        |                               |                                |                                        |                                        |                                        |                                        |
| 4.                                                                                                    |                                                             |                                                 | Adminis                                             |                               |                               |                                |                                        |                                        |                                        |                                        |
| 5.                                                                                                    |                                                             |                                                 | Adminis                                             | trator                        |                               |                                |                                        |                                        |                                        |                                        |
| 6.                                                                                                    |                                                             |                                                 | Adminis                                             |                               |                               |                                |                                        |                                        |                                        |                                        |
| 7.                                                                                                    |                                                             |                                                 | Adminis                                             |                               |                               |                                |                                        |                                        |                                        |                                        |
| 8.                                                                                                    |                                                             |                                                 | Adminis                                             | trator                        |                               |                                |                                        |                                        |                                        |                                        |
| +++                                                                                                    |                                                             | ++                                              |                                                     |                               |                               |                                |                                        |                                        |                                        |                                        |
|                                                                                                    | nail setti                                                  | -                                               |                                                     |                               |                               |                                |                                        |                                        |                                        |                                        |
|                                                                                                    | i server)<br>s mail add                                     | IP address                                      |                                                     | 198 . 0<br>35@test.co.        |                               |                                |                                        |                                        |                                        |                                        |
| Sender's                                                                                                    |                                                             | 11 033                                          | Boilerd                                             |                               | 16                            |                                |                                        |                                        |                                        |                                        |
|                                                                                                    | Hano                                                        |                                                 | 2011010                                             |                               |                               |                                |                                        |                                        |                                        |                                        |
| Recei ver                                                                                                    | 's mail a                                                   | ddress                                          |                                                     |                               |                               |                                |                                        |                                        |                                        |                                        |
|                                                                                                    |                                                             | est.co.jp                                       |                                                     |                               |                               |                                |                                        |                                        |                                        |                                        |
|                                                                                                    | ku-Kei ko@                                                  | test.co.jp                                      |                                                     |                               |                               |                                |                                        |                                        |                                        |                                        |
| 3.                                                                                                    |                                                             |                                                 |                                                     |                               |                               |                                |                                        |                                        |                                        |                                        |
| 4.<br>E                                                                                                    |                                                             |                                                 |                                                     |                               |                               |                                |                                        |                                        |                                        |                                        |
| 5.<br>6.                                                                                                    |                                                             |                                                 |                                                     |                               |                               |                                |                                        |                                        |                                        |                                        |
| 7.                                                                                                    |                                                             |                                                 |                                                     |                               |                               |                                |                                        |                                        |                                        |                                        |
| 8.                                                                                                    |                                                             |                                                 |                                                     |                               |                               |                                |                                        |                                        |                                        |                                        |
|                                                                                                    |                                                             |                                                 |                                                     |                               |                               |                                |                                        |                                        |                                        |                                        |
|                                                                                                    | rigger se<br>itle                                           | etting                                          |                                                     | Text 1                        |                               |                                | Te                                     | xt 2                                   |                                        |                                        |
|                                                                                                    |                                                             | anufacturi ng                                   |                                                     |                               | nufacturi                     | ng bea                         |                                        |                                        | oiler03                                | 35                                     |
|                                                                                                    |                                                             | report at re                                    |                                                     |                               |                               | • •                            |                                        | iler035                                |                                        |                                        |
|                                                                                                    | ne tempera                                                  | ature is abr                                    | normal! -                                           | The tempera                   | ture is a                     | abnorma                        | I. Bo                                  | iler035                                | 5                                      |                                        |
| No. 2 B                                                                                                    |                                                             |                                                 |                                                     |                               |                               |                                |                                        |                                        |                                        |                                        |
| No. 2 Be<br>No. 3 TI<br>No. 4                                                                                                    |                                                             |                                                 |                                                     |                               |                               |                                |                                        |                                        |                                        |                                        |
| No. 2 Be<br>No. 3 TI<br>No. 4<br>No. 5                                                                                                    |                                                             |                                                 |                                                     |                               |                               |                                |                                        |                                        |                                        |                                        |
| No. 2 Bo<br>No. 3 TI<br>No. 4<br>No. 5<br>No. 6                                                                                                    |                                                             |                                                 |                                                     |                               |                               |                                |                                        |                                        |                                        |                                        |
| No. 2 B(<br>No. 3 TI<br>No. 4<br>No. 5<br>No. 6<br>No. 7                                                                                                    |                                                             |                                                 |                                                     |                               |                               |                                |                                        |                                        |                                        |                                        |
| No. 2 Br<br>No. 3 TI<br>No. 4<br>No. 5<br>No. 6<br>No. 7<br>No. 8                                                                                                    |                                                             |                                                 |                                                     |                               |                               |                                |                                        |                                        |                                        |                                        |
| No. 2 B(<br>No. 3 TI<br>No. 4<br>No. 5<br>No. 6<br>No. 7                                                                                                    |                                                             |                                                 |                                                     |                               |                               |                                |                                        |                                        |                                        |                                        |
| No. 2 Ba<br>No. 3 TI<br>No. 4<br>No. 5<br>No. 6<br>No. 7<br>No. 8<br>No. 9                                                                                                    |                                                             |                                                 |                                                     |                               |                               |                                |                                        |                                        |                                        |                                        |
| No. 2 Be<br>No. 3 TI<br>No. 4<br>No. 5<br>No. 6<br>No. 7<br>No. 8<br>No. 9<br>No. 10<br>Trigger                                                                                                    | -                                                           | Timming1                                        | Ti mmi ng                                           |                               |                               | No2                            | No3                                    | No4                                    | No5                                    | No6                                    |
| No. 2 Br<br>No. 3 TH<br>No. 4<br>No. 5<br>No. 6<br>No. 7<br>No. 8<br>No. 9<br>No. 10<br>Trigger<br>No. 1 D                                                                                                    | I ON                                                        | DI 2                                            | -                                                   | ON                            | ON                            | ON                             | 0FF                                    | OFF                                    | OFF                                    | 0FF                                    |
| No. 2 Br<br>No. 3 TI<br>No. 4<br>No. 5<br>No. 6<br>No. 7<br>No. 8<br>No. 9<br>No. 10<br>Trigger<br>No. 1 D<br>No. 2 Ti                                                                                                    | I ON<br>imer cycle                                          | DI 2<br>e 12hour                                | -<br>01: 00                                         | ON<br>ON                      | ON<br>ON                      | ON<br>OFF                      | OFF<br>OFF                             | OFF<br>OFF                             | OFF<br>OFF                             | OFF<br>OFF                             |
| No. 2 Br<br>No. 3 TI<br>No. 4<br>No. 5<br>No. 6<br>No. 7<br>No. 8<br>No. 9<br>No. 10<br>Tri gger<br>No. 1 Di<br>No. 2 Ti<br>No. 3 Ai                                                                                                    | I ON<br>imer cycle<br>larm ON                               | DI 2<br>e 12hour<br>channel 1                   | -<br>01: 00<br>No. 4                                | ON<br>ON<br>ON                | ON<br>ON<br>ON                | ON<br>OFF<br>ON                | OFF<br>OFF<br>OFF                      | OFF<br>OFF<br>OFF                      | OFF<br>OFF<br>OFF                      | OFF<br>OFF<br>OFF                      |
| No. 2 Br<br>No. 3 TI<br>No. 4<br>No. 5<br>No. 6<br>No. 7<br>No. 8<br>No. 9<br>No. 10<br>Tri gger<br>No. 1 D<br>No. 2 TI<br>No. 3 AI<br>No. 4 No.                                                                                                    | I ON<br>imer cycle<br>larm ON<br>one                        | DI 2<br>e 12hour<br>channel 1<br>-              | -<br>01: 00                                         | ON<br>ON<br>OFF               | ON<br>ON<br>ON<br>OFF         | ON<br>OFF<br>ON<br>OFF         | OFF<br>OFF<br>OFF<br>OFF               | OFF<br>OFF<br>OFF<br>OFF               | OFF<br>OFF<br>OFF<br>OFF               | OFF<br>OFF<br>OFF<br>OFF               |
| No. 2 Br<br>No. 3 TI<br>No. 4<br>No. 5<br>No. 6<br>No. 7<br>No. 8<br>No. 9<br>No. 10<br>Tri gger<br>No. 10<br>No. 2 TI<br>No. 2 TI<br>No. 3 AI<br>No. 4 No.                                                                                                    | I ON<br>imer cycle<br>larm ON<br>one<br>one                 | DI 2<br>DI 2<br>e 12hour<br>channel 1<br>-<br>- | -<br>01: 00<br>No. 4                                | ON<br>ON<br>OFF<br>OFF        | ON<br>ON<br>OFF<br>OFF        | ON<br>OFF<br>ON<br>OFF<br>OFF  | OFF<br>OFF<br>OFF<br>OFF               | OFF<br>OFF<br>OFF<br>OFF               | OFF<br>OFF<br>OFF<br>OFF               | OFF<br>OFF<br>OFF<br>OFF               |
| No. 2 Br<br>No. 3 TI<br>No. 4<br>No. 5<br>No. 6<br>No. 7<br>No. 8<br>No. 9<br>No. 10<br>Tri gger<br>No. 10<br>Tri gger<br>No. 1 D<br>No. 2 Ti<br>No. 3 Ai<br>No. 4 Nr<br>No. 5 Nr                                                                                                    | I ON<br>imer cycle<br>larm ON<br>one<br>one<br>one          | DI 2<br>e 12hour<br>channel 1<br>-              | -<br>01: 00<br>No. 4                                | ON<br>ON<br>OFF<br>OFF<br>OFF | ON<br>ON<br>OFF<br>OFF<br>OFF | ON<br>OFF<br>ON<br>OFF<br>OFF  | OFF<br>OFF<br>OFF<br>OFF<br>OFF        | OFF<br>OFF<br>OFF<br>OFF<br>OFF        | OFF<br>OFF<br>OFF<br>OFF<br>OFF        | OFF<br>OFF<br>OFF<br>OFF<br>OFF        |
| No. 2 B<br>No. 3 TI<br>No. 4<br>No. 5<br>No. 6<br>No. 7<br>No. 8<br>No. 9<br>No. 10<br>Tri gger<br>No. 10<br>Tri gger<br>No. 10<br>No. 2 Ti<br>No. 2 Ti<br>No. 3 Ai<br>No. 4 Nu<br>No. 5 Nu<br>No. 6 Nu                                                                                                    | I ON<br>imer cycle<br>larm ON<br>one<br>one                 | DI 2<br>e 12hour<br>channel 1<br>-<br>-         | -<br>01: 00<br>No. 4<br>-<br>-                      | ON<br>ON<br>OFF<br>OFF        | ON<br>ON<br>OFF<br>OFF        | ON<br>OFF<br>ON<br>OFF<br>OFF  | OFF<br>OFF<br>OFF<br>OFF               | OFF<br>OFF<br>OFF<br>OFF               | OFF<br>OFF<br>OFF<br>OFF               | OFF<br>OFF<br>OFF<br>OFF               |
| No. 2 Br<br>No. 3 TI<br>No. 4<br>No. 5<br>No. 6<br>No. 7<br>No. 8<br>No. 9<br>No. 10<br>Tri gger<br>No. 1<br>D.<br>No. 2<br>Tri no. 3<br>No. 4<br>No. 5<br>No. 5<br>No. 6<br>No. 5<br>No. 6<br>No. 7<br>No. 6<br>No. 7<br>No. 6<br>No. 7<br>No. 8<br>No. 6<br>No. 7<br>No. 8<br>No. 6<br>No. 7<br>No. 8<br>No. 6<br>No. 7<br>No. 8<br>No. 6<br>No. 7<br>No. 8<br>No. 6<br>No. 7<br>No. 8<br>No. 7<br>No. 8<br>No. 6<br>No. 7<br>No. 8<br>No. 7<br>No. 8<br>No. 7<br>No. 8<br>No. 7<br>No. 8<br>No. 9<br>No. 10<br>No. 10<br>No. 5<br>No. 6<br>No. 6<br>No. 6<br>No. 6<br>No. 7<br>No. 6<br>No. 6<br>No. 7<br>No. 6<br>No. 6<br>No. 6<br>No. 6<br>No. 6<br>No. 6<br>No. 6<br>No. 6<br>No. 6<br>No. 6<br>No. 6<br>No. 6<br>No. 6<br>No. 7<br>No. 6<br>No. 8<br>No. 7<br>No. 8<br>No. 8<br>No. | I ON<br>I mer cycle<br>I arm ON<br>one<br>one<br>one<br>one | DI 2<br>e 12hour<br>channel 1<br>-<br>-<br>-    | -<br>01: 00<br>No. 4<br>-<br>-<br>-                 | ON<br>ON<br>OFF<br>OFF<br>OFF | ON<br>ON<br>OFF<br>OFF<br>OFF | ON<br>OFF<br>OFF<br>OFF<br>OFF | OFF<br>OFF<br>OFF<br>OFF<br>OFF<br>OFF | OFF<br>OFF<br>OFF<br>OFF<br>OFF<br>OFF | OFF<br>OFF<br>OFF<br>OFF<br>OFF<br>OFF | OFF<br>OFF<br>OFF<br>OFF<br>OFF<br>OFF |

No8

**OFF** 

0FF

OFF OFF

0FF

OFF OFF

0FF

OFF OFF

SHINKO TECHNOS CO., LTD.OVERSEAS DIVISIONReg. Office : 2-5-1, Senbahigashi, Minoo, Osaka, 562-0035, JapanTel : 81-72-727-6100Fax : 81-72-727-7006URL : http://www.shinko-technos.co.jpE-mail : overseas@shinko-technos.co.jp